# Agreement for the Development of the Second Functional Stage (FS2) for the Computerized System Excise Movement and Control System (EMCS-FS2). Contract C.2011/047

**D14 USER MANUAL VERSION 1.0 (FINAL)**

**EUROPEAN DYNAMICS S.A.**

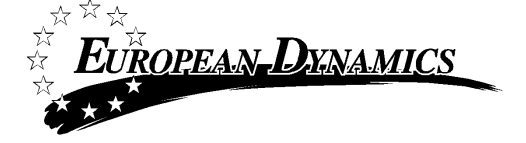

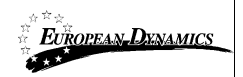

### **Prepared by:** EUROPEAN DYNAMICS 209 Kifissias Avenue Marousi 15124 Greece

#### **Modification history**

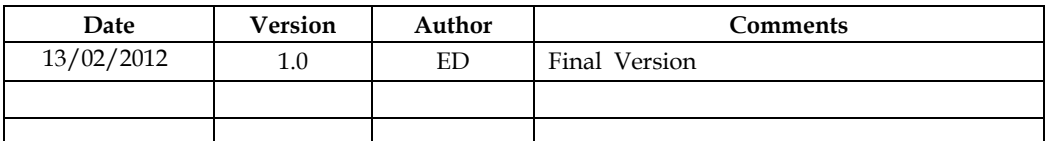

#### **Approvals**

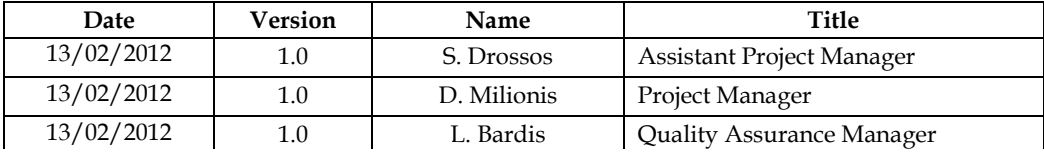

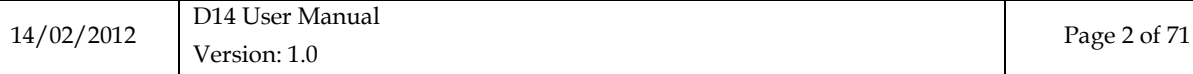

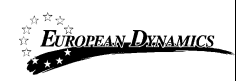

## <span id="page-2-0"></span>**TABLE OF CONTENTS**

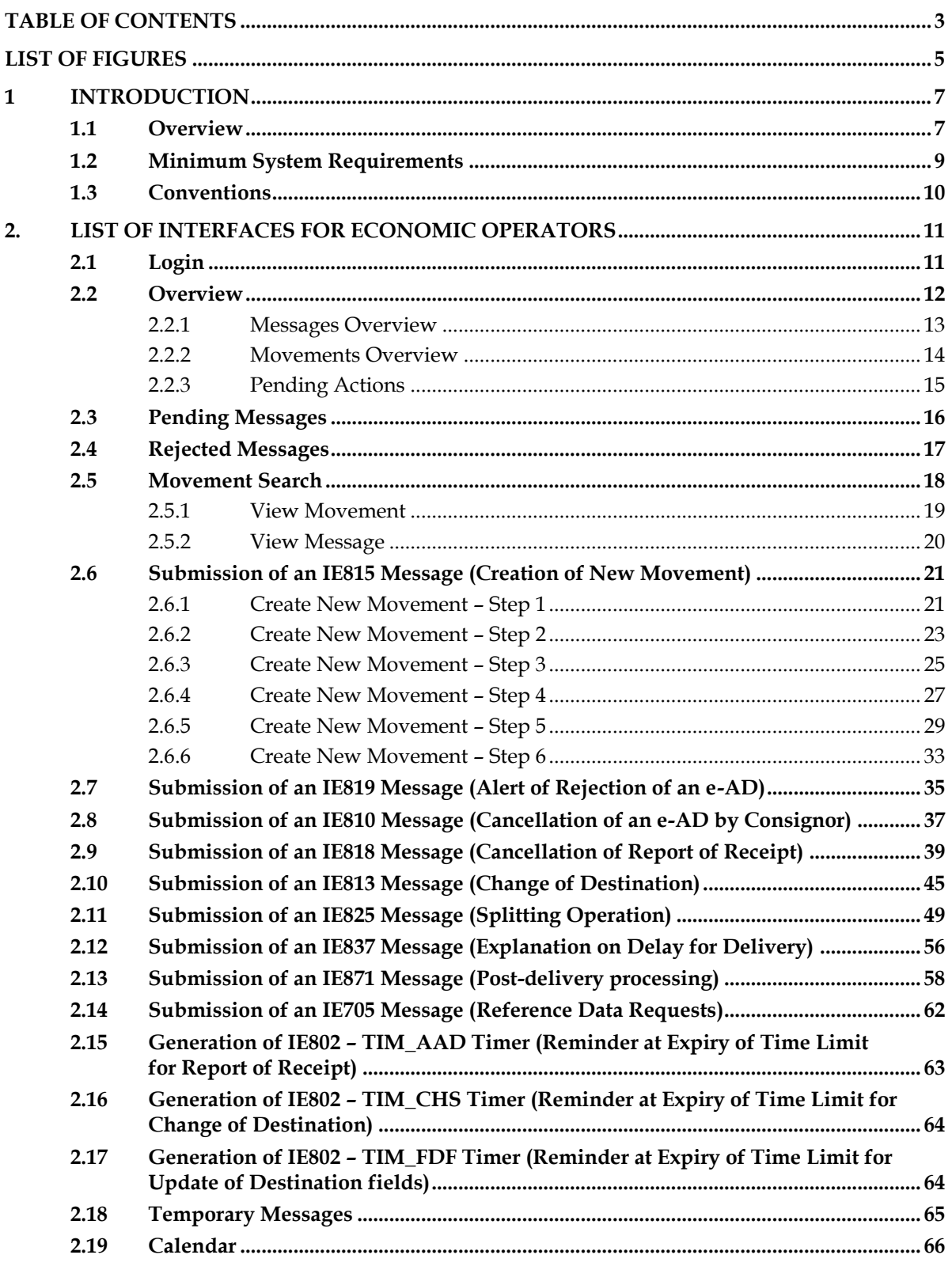

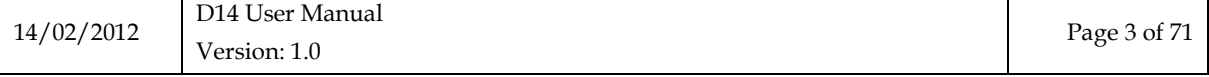

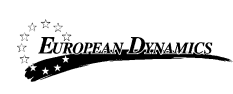

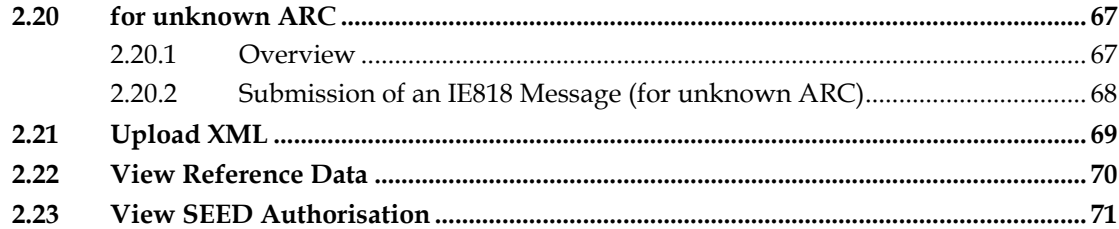

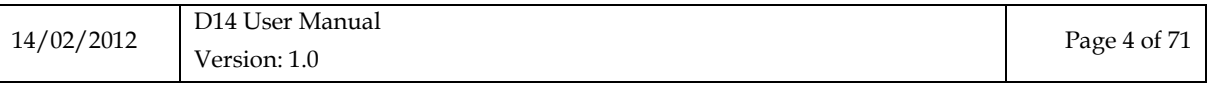

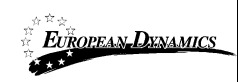

## <span id="page-4-0"></span>**LIST OF FIGURES**

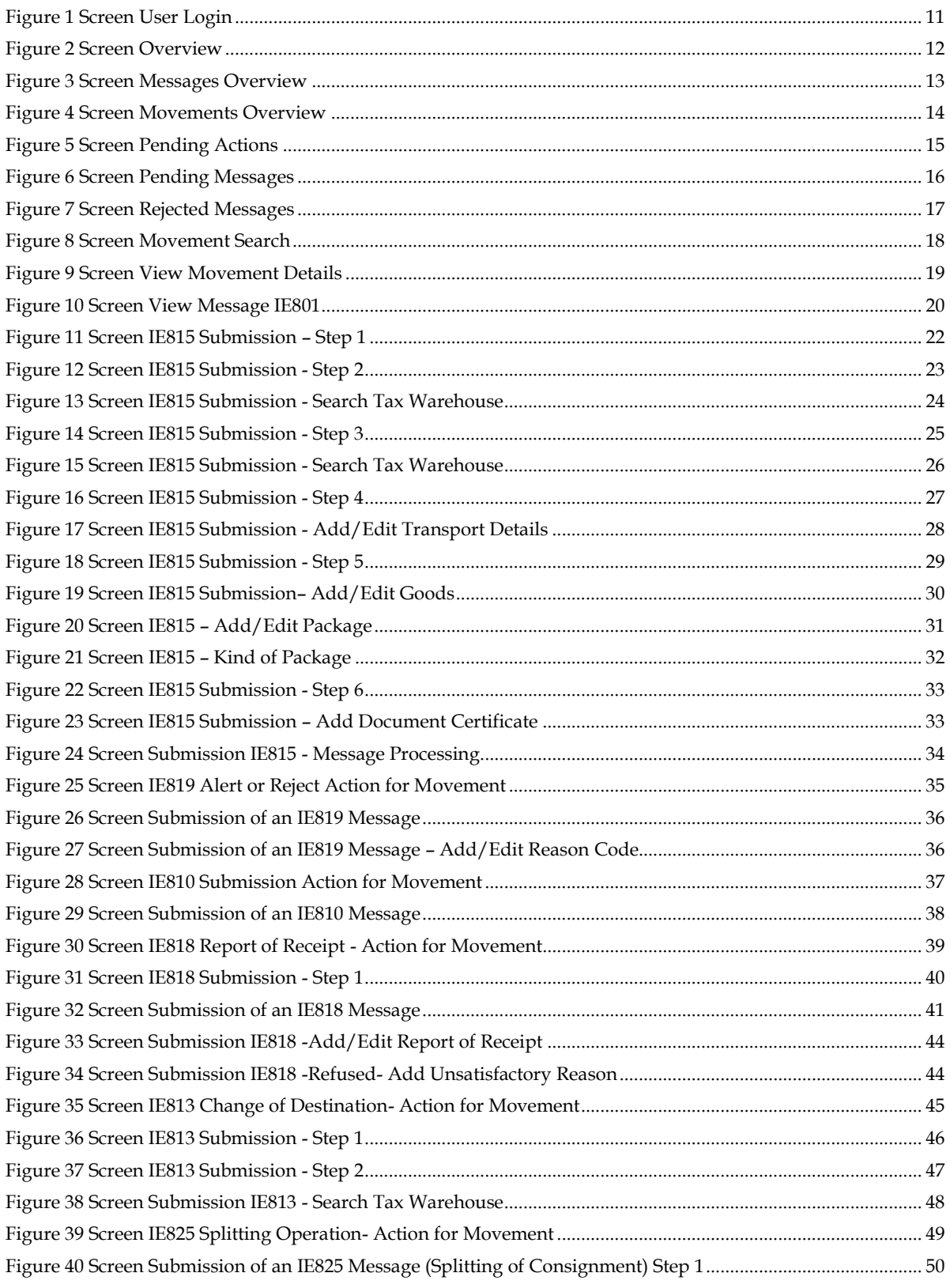

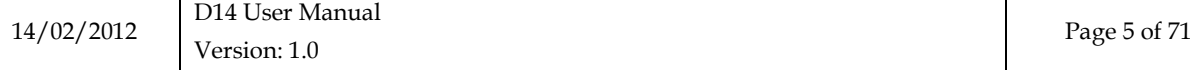

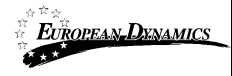

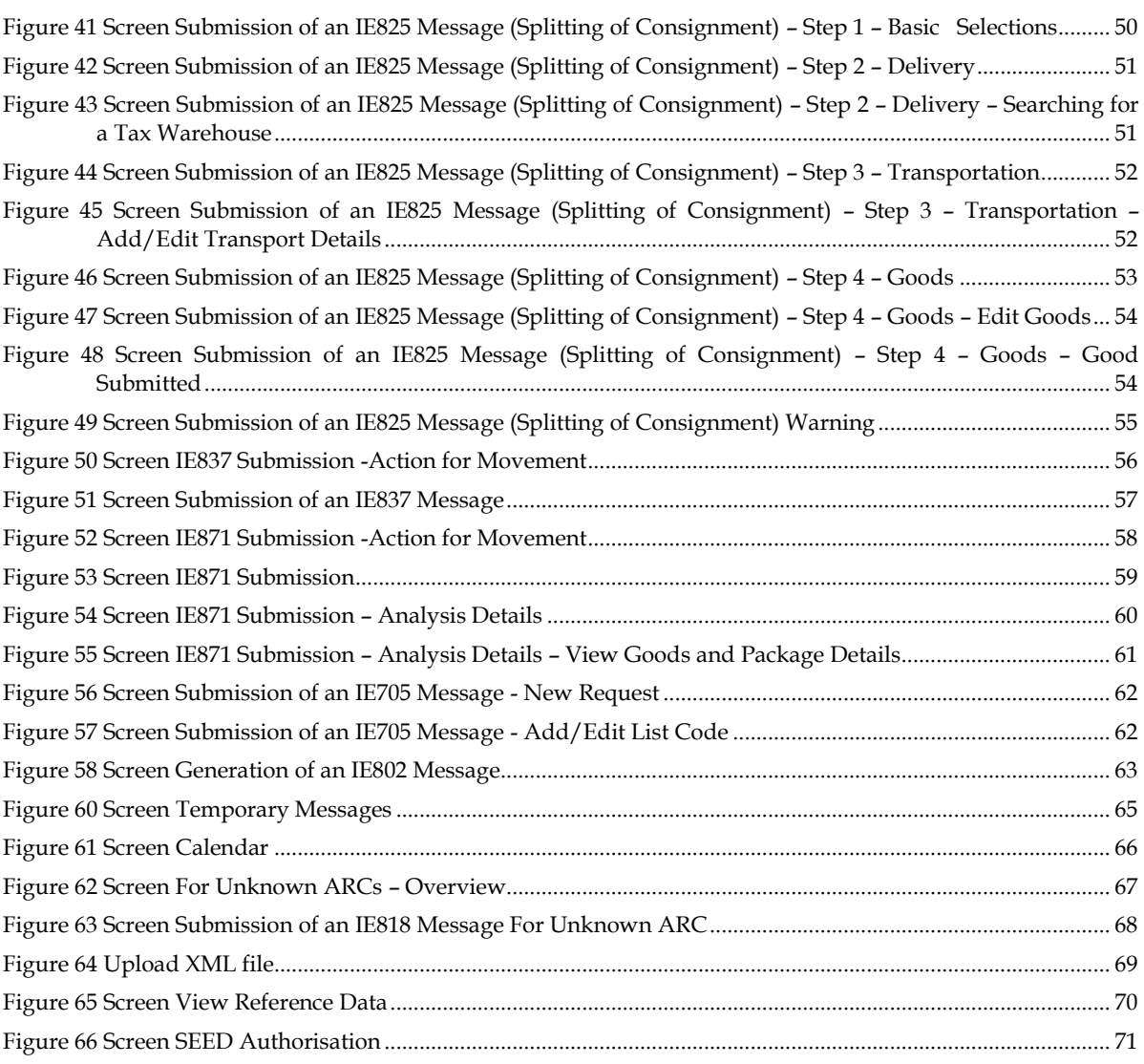

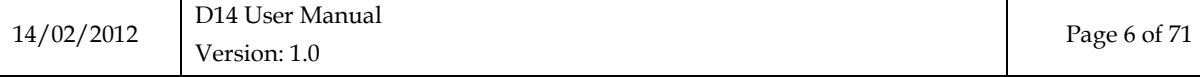

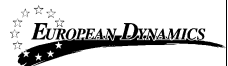

## <span id="page-6-0"></span>**1 INTRODUCTION**

This document is the instruction manual of the Electronic Application systém Monitoring and Control of intra-Community movement of products subject to excise duty (energy, tobacco and alcoholic products) under suspension of taxes.

The key element of EMCS system is the electronic submission of the Administrative Document (Electronic Document Management e-AAD), which will replace the existing accompanying document on paper.

This system will allow Member States to monitor in real time the movement of goods under Excise Duty and to carry out the necessary checks, simplifying procedures with a goal to improve the functioning of the internal market, ensure collection of the tax rates set by Member States and reduce the risk of fraud in this area.

The manual will not describe the business logic of the system but will contain detailed instructions for the end user to carry out all functions of the system.

### <span id="page-6-1"></span>**1.1 Overview**

Entities Message and Movement are the main concepts of the application. A movement may contain multiple messages, but a message can only be in one movement (or none, if the messages are intra-custom messages and are not sent to an economic operator).

The Message entity is essentially a digital version of the document. For example, typical messages of a movement are:

- Submission of an IE815 Message (Creation of New Movement)
- Submission of an IE819 Message (Alert or rejection of an e-AD)
- Submission of an IE810 Message (Cancellation of an e-AD by the Consignor)
- Submission of an IE818 Message (Submission of Report of Receipt)
- Submission of an IE819 Message (Submission of Alert or Reject Message)
- Submission of an IE813 Message (Change of Destination)
- Submission of an IE825 Message (Splitting Operation)
- Submission of an IE871 Message (Explanation on Delay)
- Submission of IE837 Message (Explanation of delay for delivery)
- Generation of IE802-TIM\_AAD Timer (Reminder at expiry of time limit for Report of Receipt)
- Generation of IE802 -TIM\_CHS Timer (Reminder at expiry time for change of destination)
- Generation of IE802 -TIM\_FDF Timer (Reminder at expiry of time limit for update of destination fields )

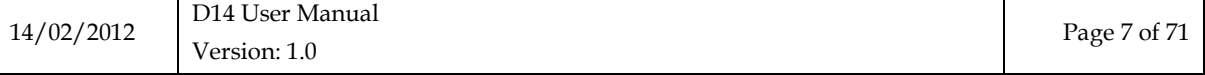

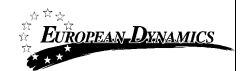

By submitting the IE815 message a new movement is created, for which the operator can create new messages. The Movement (and also Messages) incorporates the concepts of sender and the recipient. The term Sender of Movement means the Consignor of the goods and the term Recipient of Movement means the recipient of the goods (Consignee). The sender is the originator of the message regardless of the fact that this movement may not have begun by him. This means that, for example in the case of IE818 (Delivery Report) the sender of the message is actually the recipient of the Movement. Therefore the messages characterized as outgoing (if sent from our system to another entity (office or financial institution)) or incoming (if received by our system (from an office or other financial institution)). Hence, the IE815 message which in fact is the draft e-AAD  $\mu$ initiates" an outgoing movement.

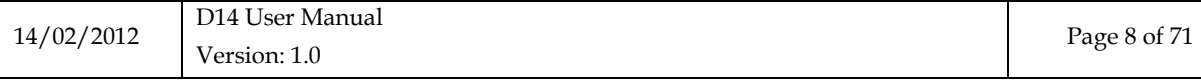

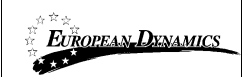

### <span id="page-8-0"></span>**1.2 Minimum System Requirements**

One of the following browsers must be installed

Mozilla Firefox 2.xx/3.xx Opera 9.xx Internet Explorer 6/7 Safari 3.xx

- Minimum screen resolution 1024x768
- JavaScript must be enabled
- Cookies must be enabled
- A PDF reader must be installed (for printing documents)

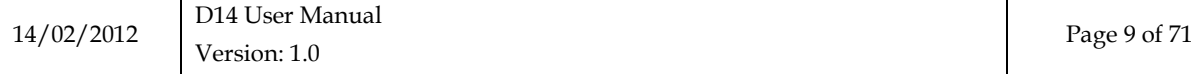

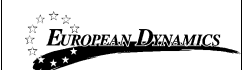

### <span id="page-9-0"></span>**1.3 Conventions**

- Fonts
	- o When using the following font Username, then the corresponding element refers to an element of an application form.
- Terminology
	- o Console: As Console in this manual is mentioned the left part of the application where all the functions for each user are.
- Screens
	- o In all screens of the application, the required fields are colored in yellow
	- o In case of wrong input (e.g. invalid date),the field is highlighted in red
- Search Criteria
	- o All search criteria are optional. They can be partially filled. (E.g., if the EO Full Name search field is filled with "Papa", then the results will have all the records which contain this diction.

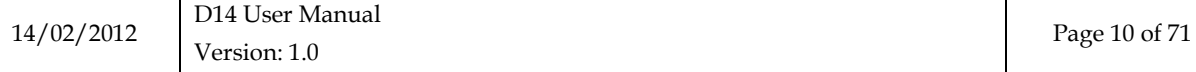

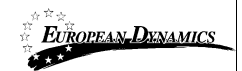

## <span id="page-10-0"></span>**2. LIST OF INTERFACES FOR ECONOMIC OPERATORS**

### <span id="page-10-1"></span>**2.1 Login**

The login screen appears in case that an Economic Operator owns more than one excise numbers.

In this case the license should be selected in order to enter the EMCS system.

The system checks the validity of user data and opens the Economics' Operator console.

Click *Select a License* to continue to the functions of the system.

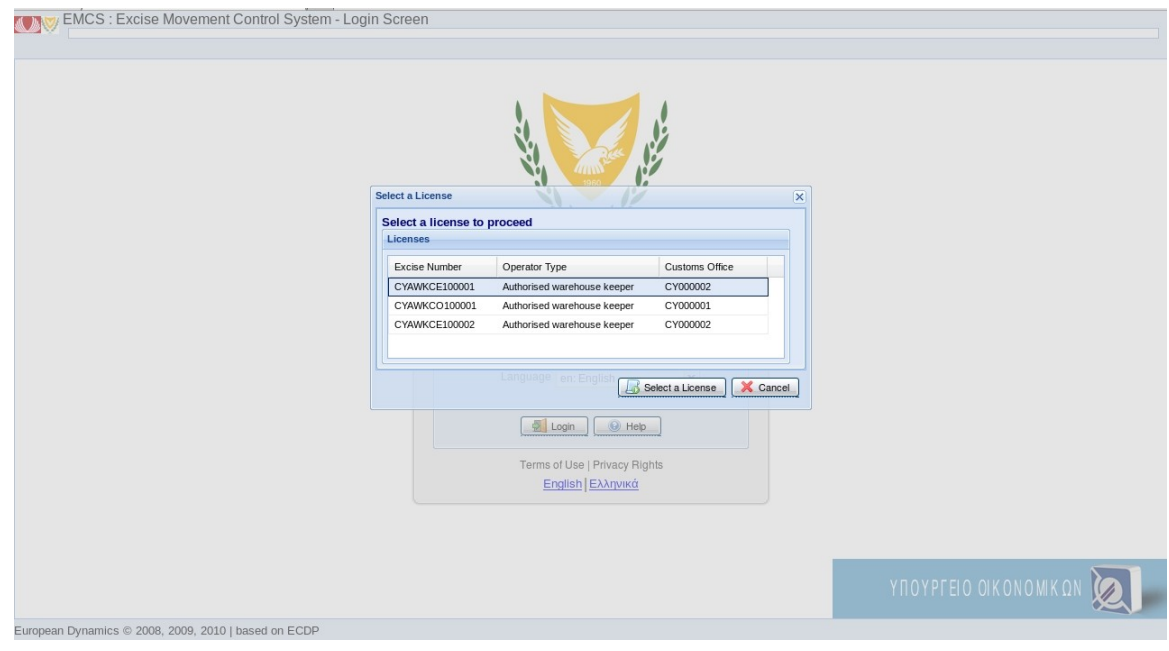

<span id="page-10-2"></span>**Figure 1 Screen User Login**

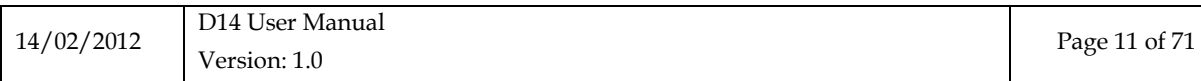

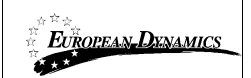

### <span id="page-11-0"></span>**2.2 Overview**

After the successful login, Messages Overview screen appears. This screen is also displayed by selecting the Overview console.

Click *Overview* in the console to navigate to the following three tabs:

*Messages Overview Movements Overview Pending Actions*

|               | ECDP : Excise Movement Control System                                                       |                          |                    |                        |                      |                       |             |                             | Exit |
|---------------|---------------------------------------------------------------------------------------------|--------------------------|--------------------|------------------------|----------------------|-----------------------|-------------|-----------------------------|------|
| <b>ADV</b>    | <b>Messages Overview</b>                                                                    |                          |                    |                        |                      |                       |             |                             |      |
|               | $\overline{\mathcal{R}}$<br><b>CYAWKCO100001</b>                                            | <b>Messages Overview</b> | Movements Overview | <b>Pending Actions</b> |                      |                       |             |                             |      |
| <b>BOEMCS</b> |                                                                                             | <b>Recent Messages</b>   |                    |                        |                      |                       |             | $\overline{?}$              |      |
|               | Overview                                                                                    |                          |                    |                        |                      |                       |             |                             |      |
|               | Pending Messages                                                                            | Type                     | Created on         | Sender                 | Recipient            | ARC                   | Application | Flow                        |      |
|               | <b>Rejected Messages</b>                                                                    | 803                      | 26 Oct 2011 11:35  | <b>CYAWKCO100001</b>   | <b>ITAWKCE100001</b> | 11CY7L3QYN4UE79FFKGW6 | <b>EMCS</b> | $\overline{\mathbb{R}}$     |      |
|               | Movements<br>Create New Movement                                                            | 801                      | 26 Oct 2011 11:37  | <b>CYAWKCO100001</b>   | ${\sf FR}$           | 11CY7HRWIII3EHJ65GL69 | <b>EMCS</b> | $\overline{\mathbb{R}}$     |      |
|               | Movement Search                                                                             | 801                      | 26 Oct 2011 11:37  | <b>CYAWKCO100001</b>   | <b>DE</b>            | 11CYHF791A8CKA1UEQKO4 | <b>EMCS</b> | $\overline{\omega}$         |      |
|               | Temporary Messages                                                                          | 825                      | 26 Oct 2011 11:37  | <b>CYAWKCO100001</b>   | CY                   | 11CY7L3QYN4UE79FFKGW6 | <b>EMCS</b> | $\overline{\mathbb{Q}}$     |      |
|               | Calendar<br>for unknown ARC                                                                 | 801                      | 26 Oct 2011 11:35  | <b>CYAWKCO100001</b>   | <b>ITAWKCE100001</b> | 11CY7L3QYN4UE79FFKGW6 | <b>EMCS</b> | $\overline{\mathbb{R}}$     |      |
|               | Upload XML                                                                                  | 815                      | 26 Oct 2011 11:35  | <b>CYAWKCO100001</b>   | <b>ITAWKCE100001</b> | LRN: CY1319620876087  | <b>EMCS</b> | $\overline{\omega}$         |      |
|               | <b>E</b> Reference Data Requests                                                            | 819                      | 26 Oct 2011 11:31  | <b>CYAWKCO100001</b>   | <b>CYAWKCO100001</b> | 11CYY1R5TNL2BXC5NND87 | <b>EMCS</b> | Ø                           |      |
|               | View Reference Data<br>SEED Authorisation                                                   | 819                      | 26 Oct 2011 12:15  | <b>CYAWKCO100001</b>   | <b>CYAWKCO100001</b> | 11CYY1R5TNL2BXC5NND87 | <b>EMCS</b> | $\overline{\mathbb{R}}$     |      |
|               | Change Password                                                                             | 801                      | 26 Oct 2011 11:30  | <b>CYAWKCO100001</b>   | <b>CYAWKCO100001</b> | 11CYY1R5TNL2BXC5NND87 | <b>EMCS</b> | Ø                           |      |
|               |                                                                                             | 801                      | 26 Oct 2011 11:29  | CYAWKCO100001          | CYAWKCO100001        | 11CYY1R5TNL2BXC5NND87 | <b>EMCS</b> | bs.                         |      |
|               |                                                                                             | 813                      | 26 Oct 2011 11:29  | <b>CYAWKCO100001</b>   | <b>ITAWKCE100001</b> | 11CYY1R5TNL2BXC5NND87 | <b>EMCS</b> | $\overline{\mathbb{R}}$     |      |
|               |                                                                                             | 905                      | 26 Oct 2011 11:28  | <b>CYAWKCO100001</b>   | <b>CYAWKCE100001</b> | 11CYI10GAEVBCHTTNNAM8 | <b>EMCS</b> | $\overline{\mathbb{R}}$     |      |
|               |                                                                                             | 905                      | 26 Oct 2011 11:28  | <b>CYAWKCO100001</b>   | <b>CYAWKCE100001</b> | 11CYQUYSN6822741NDDC1 | <b>EMCS</b> | $\overline{\omega}$         |      |
|               |                                                                                             | 905                      | 26 Oct 2011 12:12  | <b>CYAWKCO100001</b>   | <b>ITAWKCE100001</b> | 11CYCBP0UAQB4LAA79RD6 | <b>EMCS</b> | $\overline{\mathbb{Q}}$     |      |
|               |                                                                                             | 905                      | 26 Oct 2011 11:27  | <b>CYAWKCO100001</b>   | <b>ITAWKCE100001</b> | 11CYIPEAHTCX2DKIE1U54 | <b>EMCS</b> | $\overline{\omega}$         |      |
|               |                                                                                             | $\mathbb{N}$             | Page $1$ of 31     | H<br>$\hat{x}$         | <b>Actions</b>       |                       |             | Displaying 1 to 15 from 454 |      |
|               |                                                                                             |                          |                    |                        |                      |                       |             |                             |      |
|               |                                                                                             |                          |                    |                        |                      |                       |             |                             |      |
|               |                                                                                             |                          |                    |                        |                      |                       |             |                             |      |
|               |                                                                                             |                          |                    |                        |                      |                       |             |                             |      |
|               |                                                                                             |                          |                    |                        |                      |                       |             |                             |      |
|               |                                                                                             |                          |                    |                        |                      |                       |             |                             |      |
|               |                                                                                             |                          |                    |                        |                      |                       |             |                             |      |
|               | European Dynamics © 2008, 2009, 2010   Logged in as: cy-mode3, Excise Number: CYAWKCO100001 |                          |                    |                        |                      |                       |             |                             |      |
|               |                                                                                             |                          |                    |                        |                      |                       |             |                             |      |

<span id="page-11-1"></span> **Figure 2 Screen Overview**

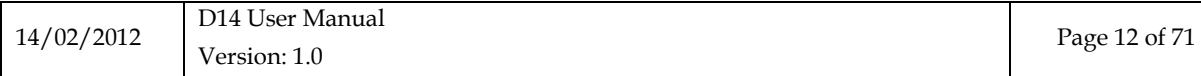

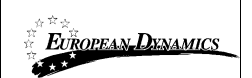

### <span id="page-12-0"></span>*2.2.1 Messages Overview*

In screen Messages Overview appear all messages concerning the user. The messages list contains the messages sent by the user and the messages received by him. The messages sent by that user are all marked with an

"Outbound Flow" while messages received are marked with an "Incoming Flow".

| $\bigoplus$ EMCS<br><b>Recent Messages</b><br>$\overline{?}$<br>Overview<br><b>ARC</b><br>Created on<br>Sender<br>Recipient<br>Application<br>Flow<br>Pending Messages<br>Type<br><b>Rejected Messages</b><br>803<br>26 Oct 2011 11:35<br><b>CYAWKCO100001</b><br><b>ITAWKCE100001</b><br>11CY7L3QYN4UE79FFKGW6<br><b>EMCS</b><br>$\overline{\mathbb{R}}$<br>801<br>26 Oct 2011 11:37<br><b>CYAWKCO100001</b><br><b>FR</b><br>11CY7HRWII3EHJ65GL69<br><b>EMCS</b><br>$\overline{\mathbb{Q}}$<br>Create New Movement<br>DE<br>11CYHF791A8CKA1UEQKO4<br><b>EMCS</b><br>$\overline{\mathbb{R}}$<br>801<br>26 Oct 2011 11:37<br><b>CYAWKCO100001</b><br>Movement Search<br>Temporary Messages<br>825<br>CY<br><b>EMCS</b><br>26 Oct 2011 11:37<br><b>CYAWKCO100001</b><br>11CY7L3QYN4UE79FFKGW6<br>$\overline{\mathbb{R}}$<br>Calendar<br>801<br>26 Oct 2011 11:35<br>KGW6<br><b>EMCS</b><br>CYAWKCO100 View:<br>$\overline{\mathbb{Q}}$<br>El for unknown ARC<br>815<br><b>EMCS</b><br>26 Oct 2011 11:35<br>CYAWKCO100<br>$\overline{\mathbb{R}}$<br>Upload XML<br>Message Details<br>Reference Data Requests<br>819<br><b>IND87</b><br><b>EMCS</b><br>26 Oct 2011 11:31<br>CYAWKCO100<br>Ø<br>Movement Details<br>Tel View Reference Data<br>819<br><b>EMCS</b><br>26 Oct 2011 12:15<br>CYAWKCO100<br><b>IND87</b><br>$\sqrt{2}$<br><b>Specify Table Data</b><br>SEED Authorisation<br>801<br>26 Oct 2011 11:30<br>CYAWKCO100<br><b>IND87</b><br><b>EMCS</b><br>¥<br>Change Password<br>· Show All<br>801<br>26 Oct 2011 11:29<br>CYAWKCO100<br>ND87<br><b>EMCS</b><br>$\blacktriangleright$<br>Show for Consignor only<br>CYAWKCO100<br><b>EMCS</b><br>813<br>26 Oct 2011 11:29<br><b>IND87</b><br>$\overline{\mathbb{R}}$<br>Show for Consignee only<br>905<br>26 Oct 2011 11:28<br><b>CYAWKCO100</b> Download:<br><b>INAM8</b><br><b>EMCS</b><br>$\overline{\mathbb{Q}}$<br><b>EMCS</b><br>905<br>26 Oct 2011 11:28<br>CYAWKCO100<br>DDC1<br>$\overline{\mathbb{R}}$<br>Selected message as PDF(only for 801, 818)<br>905<br>26 Oct 2011 12:12<br>CYAWKCO100<br><b>79RD6</b><br><b>EMCS</b><br>$\overline{\mathbb{R}}$<br>Selected message as XML<br>905<br>26 Oct 2011 11:27<br>CYAWKCO100<br><b>LU54</b><br><b>EMCS</b><br>$\overline{\mathbb{M}}$<br>All Table Data as XLS<br>Displaying 1 to 15 from 454<br>Page $1$ of 31 $\rightarrow$<br>$M \rvert R$<br>$\mathbb{N}$<br>Actions * | $\overline{\mathcal{R}}$<br><b>CYAWKCO100001</b> | <b>Messages Overview</b> | Movements Overview | <b>Pending Actions</b> |  |  |  |  |
|----------------------------------------------------------------------------------------------------|--------------------------------------------------|--------------------------|--------------------|------------------------|--|--|--|--|
|                                                                                                    |                                                  |                          |                    |                        |  |  |  |  |
|                                                                                                    |                                                  |                          |                    |                        |  |  |  |  |
|                                                                                                    | <b>BC</b> Movements                              |                          |                    |                        |  |  |  |  |
|                                                                                                    |                                                  |                          |                    |                        |  |  |  |  |
|                                                                                                    |                                                  |                          |                    |                        |  |  |  |  |
|                                                                                                    |                                                  |                          |                    |                        |  |  |  |  |
|                                                                                                    |                                                  |                          |                    |                        |  |  |  |  |
|                                                                                                    |                                                  |                          |                    |                        |  |  |  |  |
|                                                                                                    |                                                  |                          |                    |                        |  |  |  |  |
|                                                                                                    |                                                  |                          |                    |                        |  |  |  |  |
|                                                                                                    |                                                  |                          |                    |                        |  |  |  |  |
|                                                                                                    |                                                  |                          |                    |                        |  |  |  |  |
|                                                                                                    |                                                  |                          |                    |                        |  |  |  |  |
|                                                                                                    |                                                  |                          |                    |                        |  |  |  |  |
|                                                                                                    |                                                  |                          |                    |                        |  |  |  |  |
|                                                                                                    |                                                  |                          |                    |                        |  |  |  |  |
|                                                                                                    |                                                  |                          |                    |                        |  |  |  |  |
|                                                                                                    |                                                  |                          |                    |                        |  |  |  |  |
|                                                                                                    |                                                  |                          |                    |                        |  |  |  |  |
|                                                                                                    |                                                  |                          |                    |                        |  |  |  |  |
|                                                                                                    |                                                  |                          |                    |                        |  |  |  |  |
|                                                                                                    |                                                  |                          |                    |                        |  |  |  |  |
|                                                                                                    |                                                  |                          |                    |                        |  |  |  |  |
|                                                                                                    |                                                  |                          |                    |                        |  |  |  |  |
|                                                                                                    |                                                  |                          |                    |                        |  |  |  |  |
|                                                                                                    |                                                  |                          |                    |                        |  |  |  |  |
|                                                                                                    |                                                  |                          |                    |                        |  |  |  |  |

<span id="page-12-1"></span> **Figure 3 Screen Messages Overview**

By choosing *Actions* the user has the following options

- View: *Message details*
- View: *Movement Details*
- Specify Table Data: S*how All*, to display all user messages
- Specify Table Data: *Show for Consignor only*, to display the movements of the user as Consignor
- Specify Table Data: *Show for Consignee only*, to display the movements of the user as Consignee
- Download: *Selected message as PDF (only for 801)*
- Download: *Selected message as XML*
- Download*: All Table Data as XLS*, storing the display data in a file browser

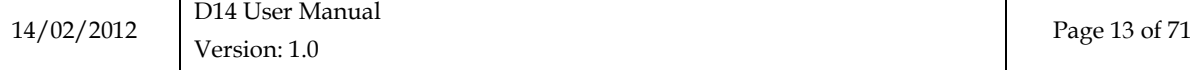

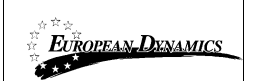

### <span id="page-13-0"></span>*2.2.2 Movements Overview*

The second tab is the tab Movements Overview showing all movements on the user.

| <b>Movements Overview</b>                      |                                                    |                                    |                         |                      |                                  |                         |  |  |  |  |  |  |
|------------------------------------------------|----------------------------------------------------|------------------------------------|-------------------------|----------------------|----------------------------------|-------------------------|--|--|--|--|--|--|
| स्ट<br><b>CYAWKCO100001</b>                    | Messages Overview<br><b>Movements Overview</b>     | <b>Pending Actions</b>             |                         |                      |                                  |                         |  |  |  |  |  |  |
| <b>BOEMCS</b>                                  | 7<br><b>Movements By Recent Messages</b>           |                                    |                         |                      |                                  |                         |  |  |  |  |  |  |
| Overview                                       | ARC / LRN                                          | Created                            | Last Message            | Date of Last Message | <b>Status</b>                    | Flow                    |  |  |  |  |  |  |
| Pending Messages                               | ARC: 11CYY1R5TNL2BXC5NND87                         | 26 Oct 2011 11:30                  | 819                     | 26 Oct 2011 12:15    |                                  |                         |  |  |  |  |  |  |
| <b>Rejected Messages</b>                       |                                                    |                                    |                         |                      | Accepted<br>e-AD Manually Closed | ×                       |  |  |  |  |  |  |
| <b>BO</b> Movements<br>Create New Movement     | ARC: 11CYCBP0UAQB4LAA79RD6<br>LRN: CY1318259372251 | 10 Oct 2011 18:08                  | 905                     | 26 Oct 2011 12:12    |                                  | $\sqrt{2}$              |  |  |  |  |  |  |
| Movement Search<br>Temporary Messages          | ARC: 11CY304WEFOGPOSQSW1M1<br>LRN: CY1319461213718 | 24 Oct 2011 15:14                  | 905                     | 26 Oct 2011 12:07    | e-AD Manually Closed             | <b>N</b>                |  |  |  |  |  |  |
| <b>Calendar</b><br>for unknown ARC             | ARC: 11CYQL915N51U8OARVD81<br>LRN: CY1317913558047 | 06 Oct 2011 18:06                  | 905                     | 26 Oct 2011 11:39    | e-AD Manually Closed             | $\sum$                  |  |  |  |  |  |  |
| <b>E</b> Upload XML<br>Reference Data Requests | ARC: 11CY7L3QYN4UE79FFKGW6<br>LRN: CY1319620876087 | 26 Oct 2011 11:35                  | 803                     | 26 Oct 2011 11:37    | Replaced                         | $\sqrt{2}$              |  |  |  |  |  |  |
| T- View Reference Data                         | ARC: 11CY7HRWIII3EHJ65GL69                         | 26 Oct 2011 11:37                  | 801                     | 26 Oct 2011 11:37    | <b>Accepted</b>                  | <b>Do</b>               |  |  |  |  |  |  |
| E SEED Authorisation                           | ARC: 11CYHF791A8CKA1UEQKO4                         | 26 Oct 2011 11:37                  | 801                     | 26 Oct 2011 11:37    | Accepted                         | $\overline{\mathbb{R}}$ |  |  |  |  |  |  |
| <b>E</b> Change Password                       | ARC: 11CYY1R5TNL2BXC5NND87<br>LRN: CY1318256626778 | 10 Oct 2011 16:38                  | 819                     | 26 Oct 2011 11:31    | Accepted                         | $\sqrt{2}$              |  |  |  |  |  |  |
|                                                | ARC: 11CYI10GAEVBCHTTNNAM8<br>LRN: CY1319182661077 | 21 Oct 2011 09:44                  | 905                     | 26 Oct 2011 11:28    | e-AD Manually Closed             | <b>Doll</b>             |  |  |  |  |  |  |
|                                                | ARC: 11CYQUYSN6822741NDDC1<br>LRN: CY1319186294663 | 21 Oct 2011 10:45                  | 905                     | 26 Oct 2011 11:28    | e-AD Manually Closed             | $\sum$                  |  |  |  |  |  |  |
|                                                | Page $\boxed{1}$ of 13<br>$\mathbb{R}$<br>Þ        | $\hat{c}$<br>Ы<br>Actions <b>v</b> |                         |                      | Displaying 1 to 10 from 128      |                         |  |  |  |  |  |  |
|                                                |                                                    | View:                              |                         |                      |                                  |                         |  |  |  |  |  |  |
|                                                |                                                    |                                    | Movement Details        |                      |                                  |                         |  |  |  |  |  |  |
|                                                |                                                    | <b>Specify Table Data</b>          |                         |                      |                                  |                         |  |  |  |  |  |  |
|                                                |                                                    | Show All                           |                         |                      |                                  |                         |  |  |  |  |  |  |
|                                                |                                                    |                                    |                         |                      |                                  |                         |  |  |  |  |  |  |
|                                                |                                                    |                                    | Show for Consignor only |                      |                                  |                         |  |  |  |  |  |  |
|                                                |                                                    |                                    | Show for Consignee only |                      |                                  |                         |  |  |  |  |  |  |
|                                                |                                                    | Download:                          |                         |                      |                                  |                         |  |  |  |  |  |  |
|                                                |                                                    |                                    | All Table Data as XLS   |                      |                                  |                         |  |  |  |  |  |  |

<span id="page-13-1"></span> **Figure 4 Screen Movements Overview**

By choosing *Actions* user has the following options:

- View: *Movement Details*
- Specify Table Data: *Show All*, to display all movements of the user
- Specify Table Data: *Show for Consignor only*, to display the movements of the user as Consignor
- Specify Table Data: *Show for Consignee only*, to display the movements of the user as Consignee
- Download : *All Table Data as XLS*, storing the display data in a file browser

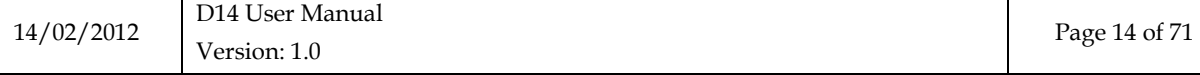

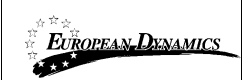

### <span id="page-14-0"></span>*2.2.3 Pending Actions*

The third tab of the Overview, *Pending Actions* is showing reminders - timers regarding the movements of the user.

Click *View Movement* to see the movement to which the reminder refers.

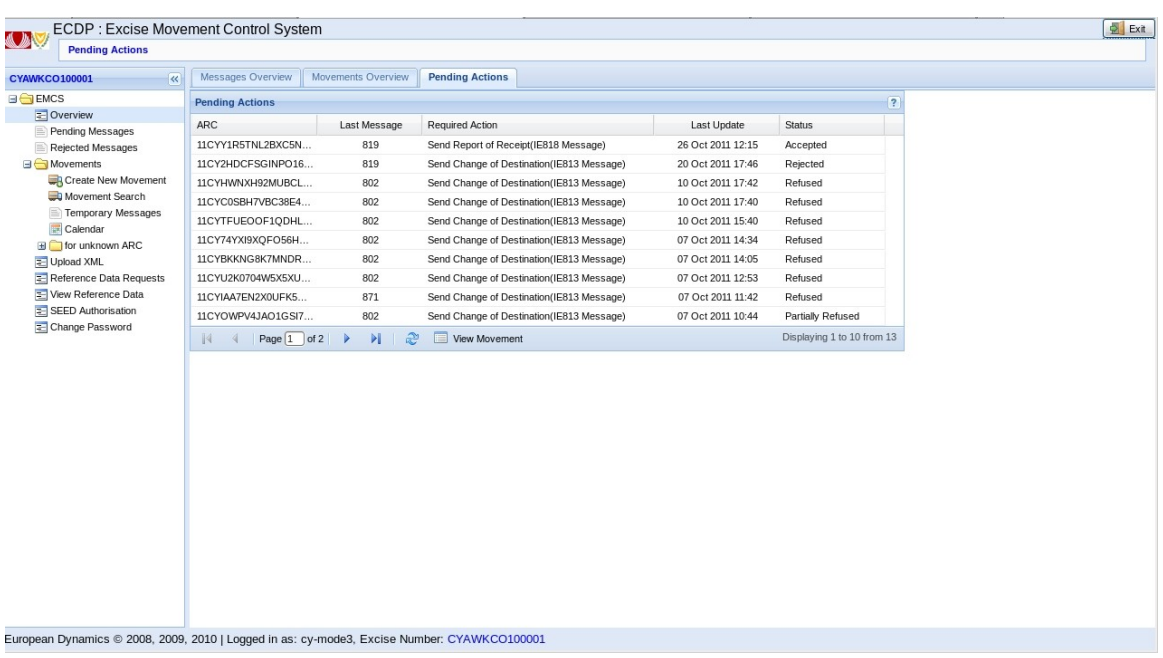

<span id="page-14-1"></span> **Figure 5 Screen Pending Actions**

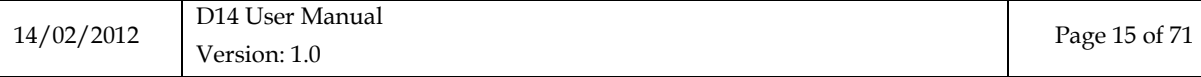

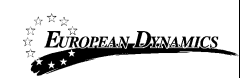

### <span id="page-15-0"></span>**2.3 Pending Messages**

Pending messages grid consists of messages that remain pending due to the unavailability of *Theseas* subsystem to respond.

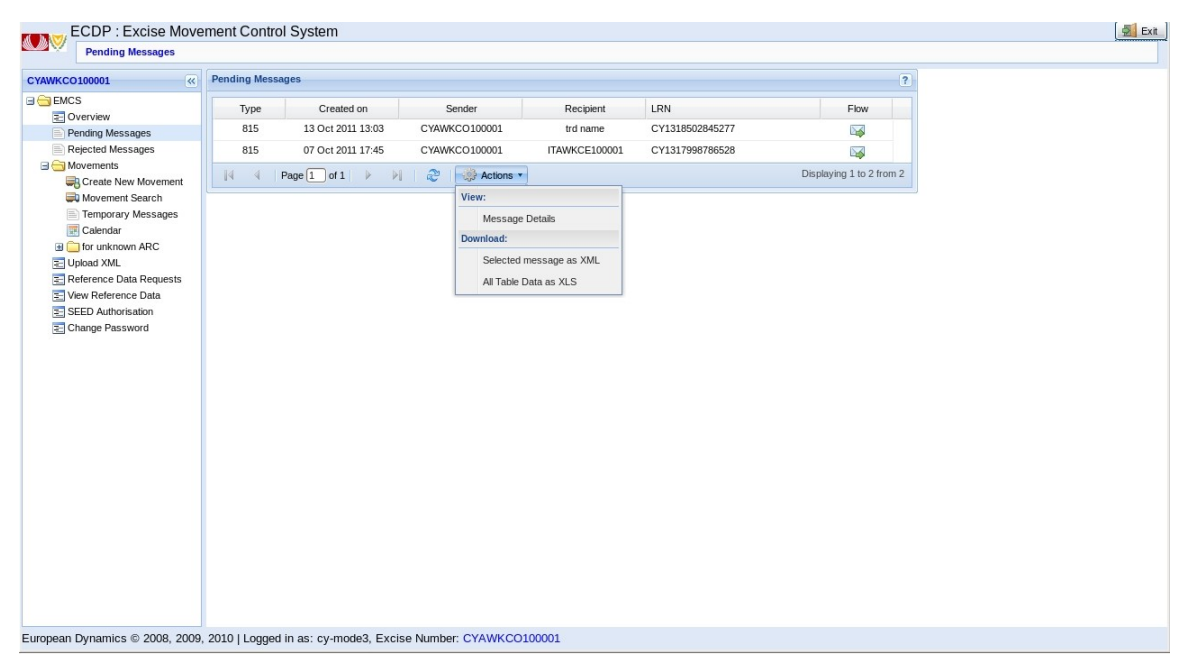

 **Figure 6 Screen Pending Messages**

<span id="page-15-1"></span>By choosing *Actions* user has the following options:

- View: *Message Details*
- Download: *Selected message as XML*
- Download : *All Table Data as XLS*, storing the display data in a file browser

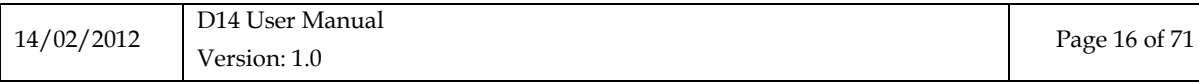

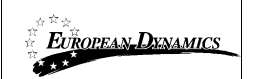

### <span id="page-16-0"></span>**2.4 Rejected Messages**

Rejected messages grid consists of rejected messages caused by *Theseas* subsystem.

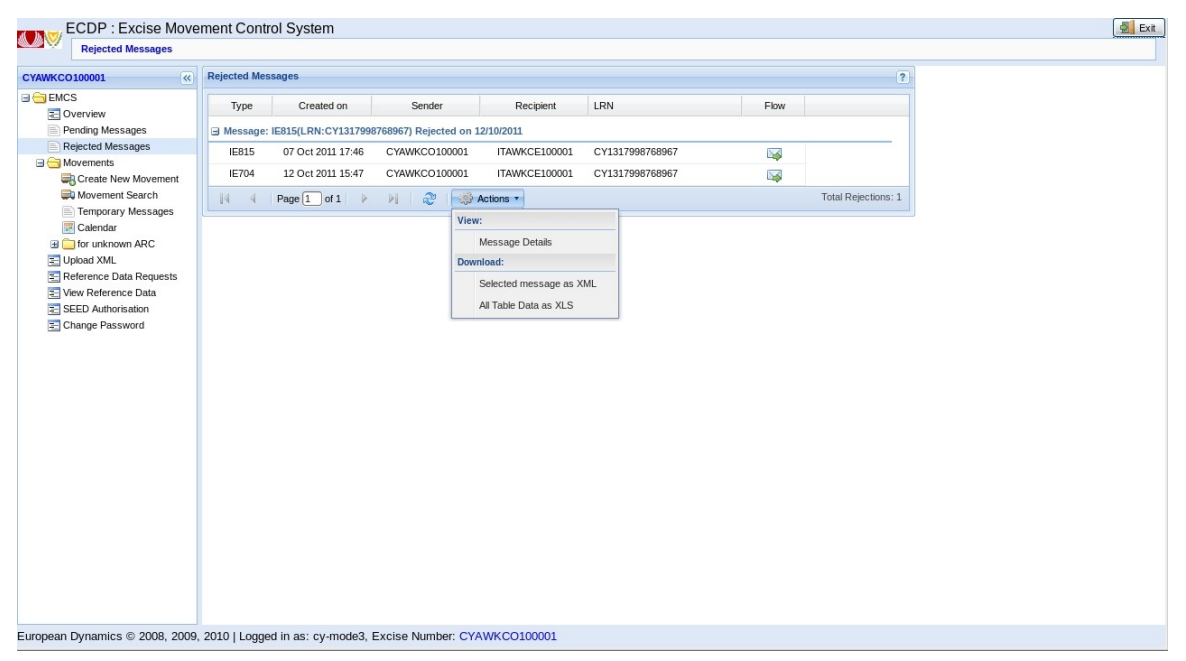

 **Figure 7 Screen Rejected Messages**

<span id="page-16-1"></span>By choosing *Actions* user has the following options:

- View: *Message Details*
- Download: *Selected message as XML*
- Download : *All Table Data as XLS*, storing the display data in a file browser

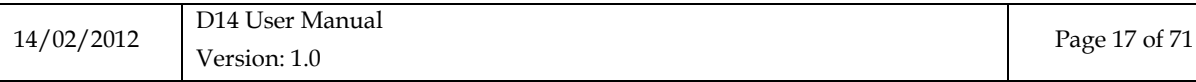

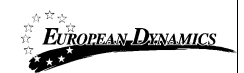

### <span id="page-17-0"></span>**2.5 Movement Search**

Click *Search Movements* in the console to display movements providing if necessary specific criteria:

- *Show*: specify the frame size results
- *Status*: state of motion (e.g., cancelled)
- *Group by*: sets the display order of results

Click *Detailed criteria* for additional criteria:

- *ARC*
- *Sender* (Excise Number)
- *Recipient* (Excise Number)
- *Start Date* (From/To)
- *Date of last Message* (From/To)

 $\bullet$ Click *Search* to display the results. After selecting an element of the grid *Movement Selection Results*, click *Details* to view details of the movement.

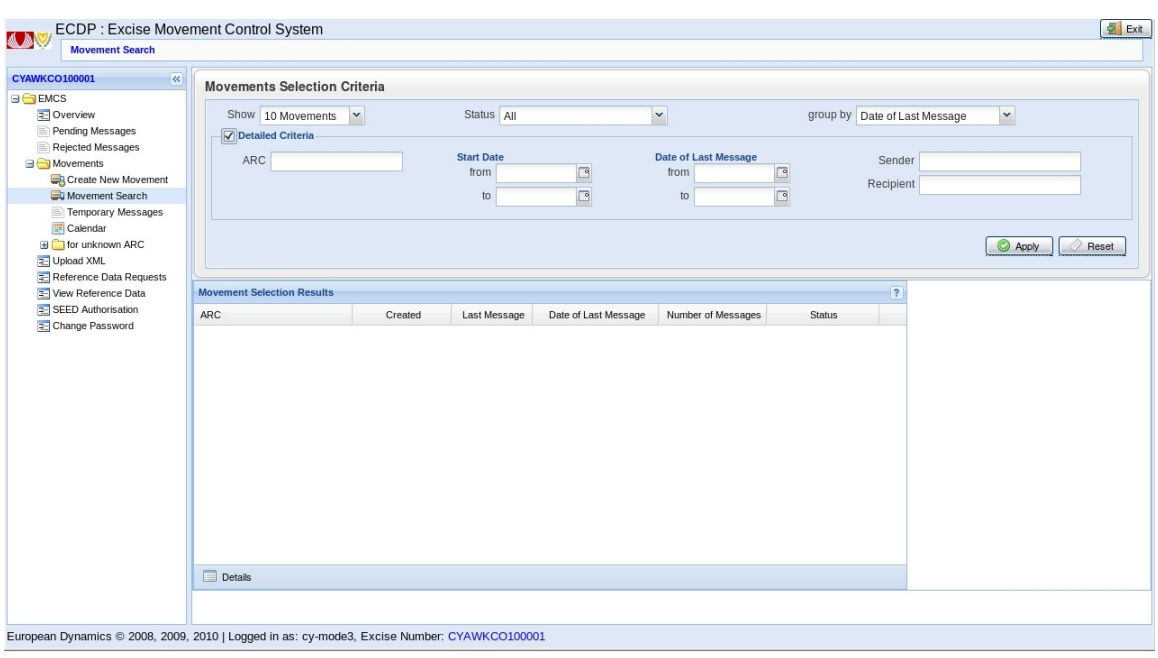

<span id="page-17-1"></span> **Figure 8 Screen Movement Search**

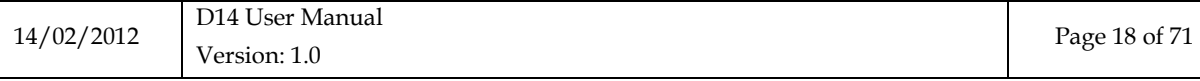

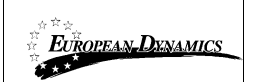

### <span id="page-18-0"></span>*2.5.1 View Movement*

To view the details movements on a screen (e.g. Overview Movements or a search Movements) double click traffic form the grid.

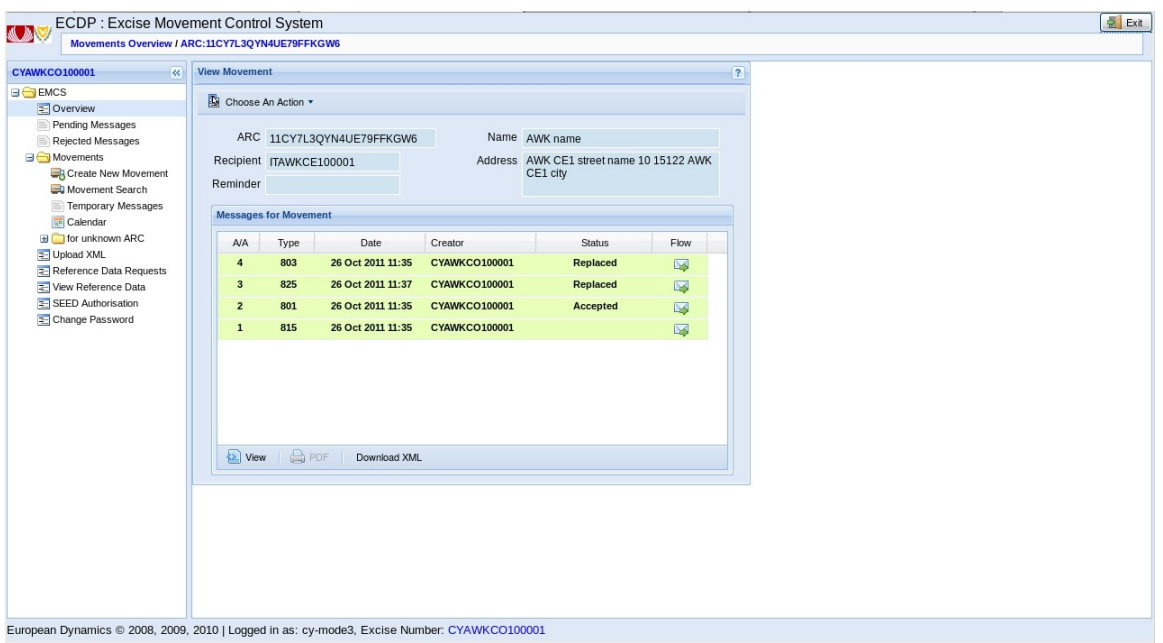

<span id="page-18-1"></span> **Figure 9 Screen View Movement Details**

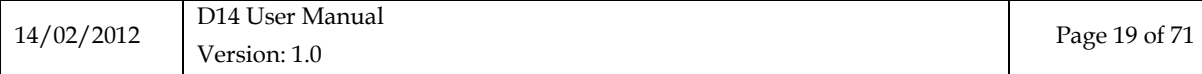

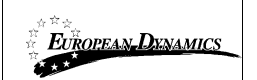

### <span id="page-19-0"></span>*2.5.2 View Message*

To view the details of a message on any screen (e.g. Overview Message View details or Movement) double click the message from the grid.

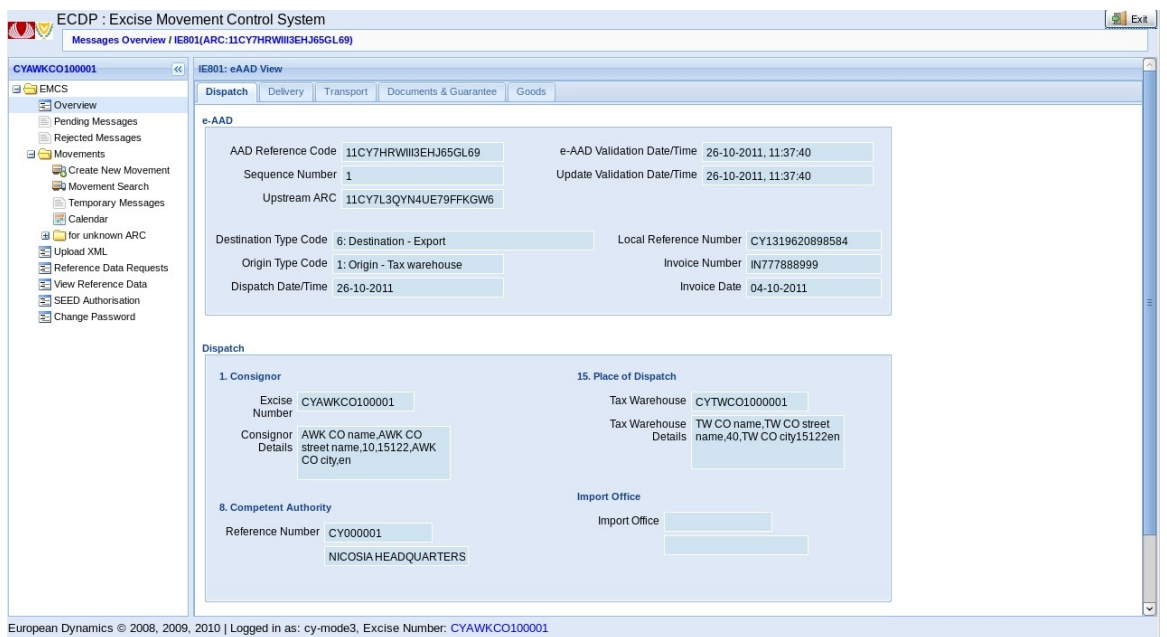

<span id="page-19-1"></span> **Figure 10 Screen View Message IE801**

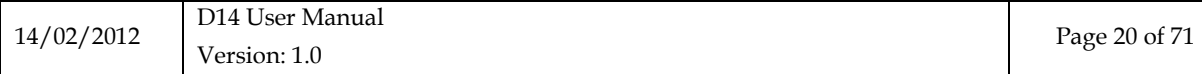

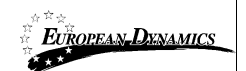

### <span id="page-20-0"></span>**2.6 Submission of an IE815 Message (Creation of New Movement)**

### <span id="page-20-1"></span>*2.6.1 Create New Movement – Step 1*

To start with, user should complete a series of basic selections.

All steps followed depend upon the completion of these options. This means that you can not go back to Step 1 if you are already at Step 2.

If you wish to change the options completed in Step 1 user should re-submit the application.

Fill in the fields

- *Submission Message Type* 
	- o 1: Standard submission
	- o 2: Submission for export (local clearance)
- *Destination Type Code*
	- o 1: Destination Tax warehouse
	- o 2: Destination Registered consignee
	- o 3: Destination Temporary registered consignee
	- o 4: Destination Direct delivery
	- o 5: Destination Exempted organisation
	- o 6: Destination Export
	- o 8: Unknown destination (consignee unknown)
- *Origin Type Code* 
	- o 1: Origin Tax warehouse
	- o 2: Origin Import
- *Transport Arrangement*
	- o 1: Consignor
	- o 2: Consignee
	- o 3: Owner of the Excise Products
	- o 4: Other
- *Guarantor*
	- o Consignor
	- o Transporter
	- o Owner of the Excise Products
	- o Consignee

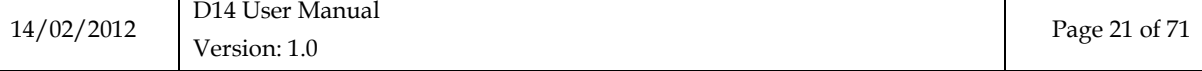

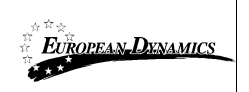

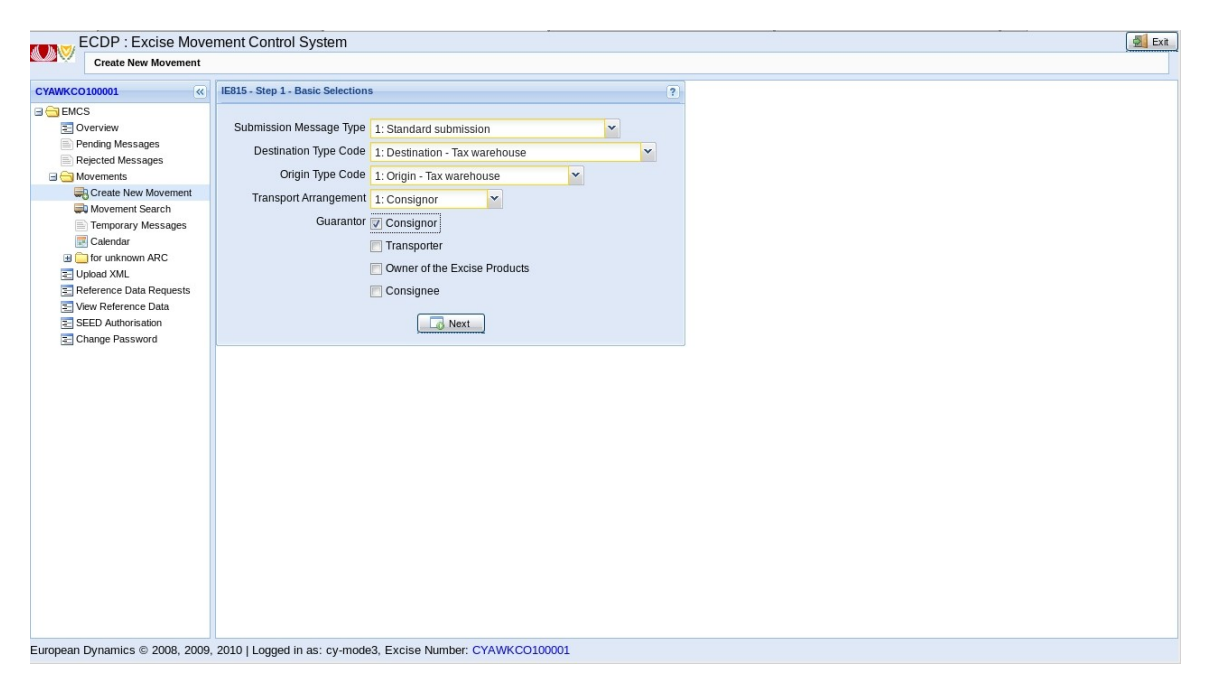

<span id="page-21-0"></span> **Figure 11 Screen IE815 Submission – Step 1**

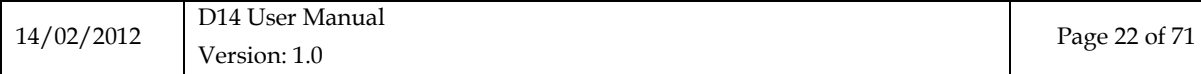

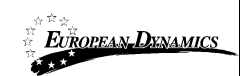

### <span id="page-22-0"></span>*2.6.2 Create New Movement – Step 2*

The following screen contains all the information related to the consignor. It is important to note that the details of the consignor and any additional information displayed on this screen are inherited from Step 1.

View the pre-filled fields

- *Destination Type Code*
- *Origin Type Code*
- *Consignor*
- *Excise Number*
- *Consignor Details*
- *Competent Authority*
- *Reference Number*

In step 2 fill the fields

- *Date of Dispatch*. The date of dispatch should not exceed one week from the current date.
- *Time of Dispatch*
- *Invoice Number*
- *Invoice Date*
- *Deferred Submission*
- Enter *Tax warehouse number* or click the magnifying glass icon to find it from a list

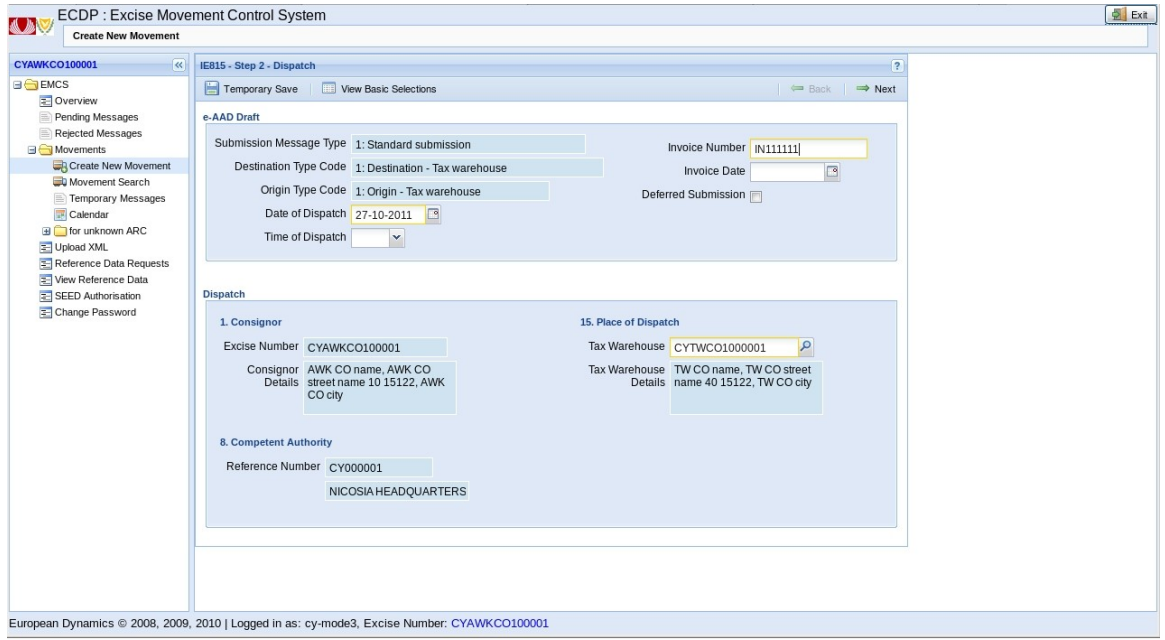

<span id="page-22-1"></span> **Figure 12 Screen IE815 Submission - Step 2**

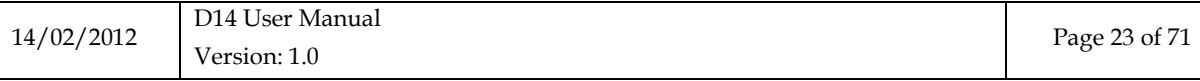

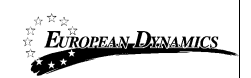

In case of a search for Tax Warehouse Enter optional search criteria

- *Tax Warehouse Number*
- *City*
- *Country*
- *Click Search.*

Click *OK*

Click *Tax Warehouse* from results grid

Click *Next* to proceed to step 3 of e-AAD submission

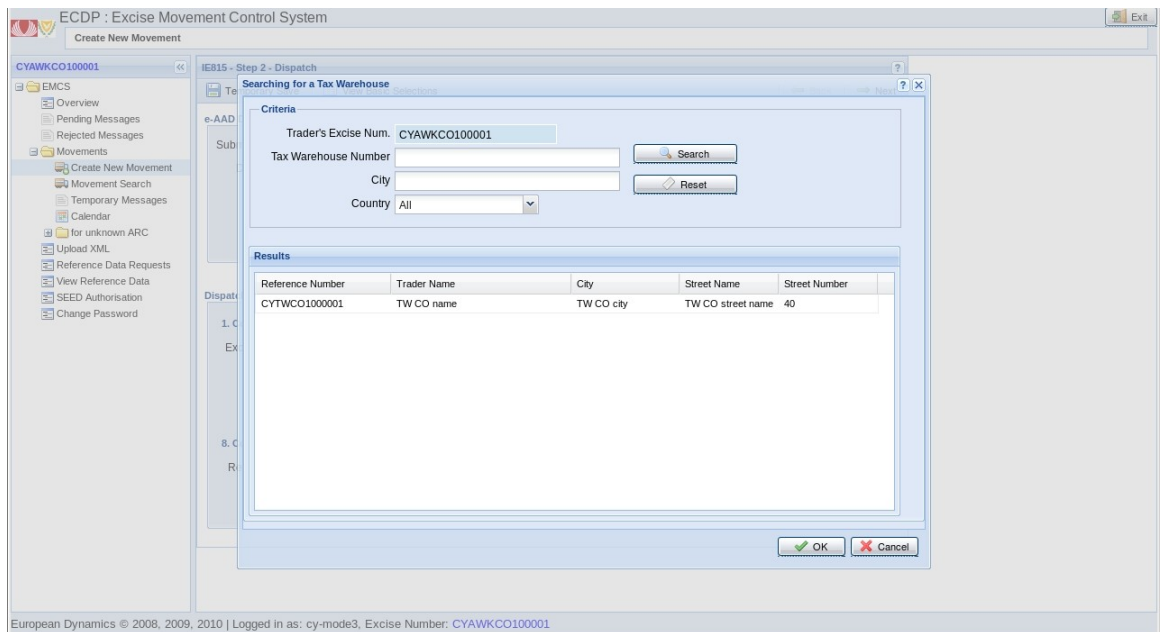

<span id="page-23-0"></span> **Figure 13 Screen IE815 Submission - Search Tax Warehouse**

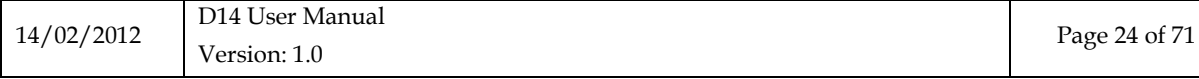

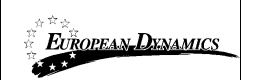

### <span id="page-24-0"></span>*2.6.3 Create New Movement – Step 3*

The following screen contains all the information related to the recipient and the place of delivery of the movement.

Fill out the Excise Number of the Consignee

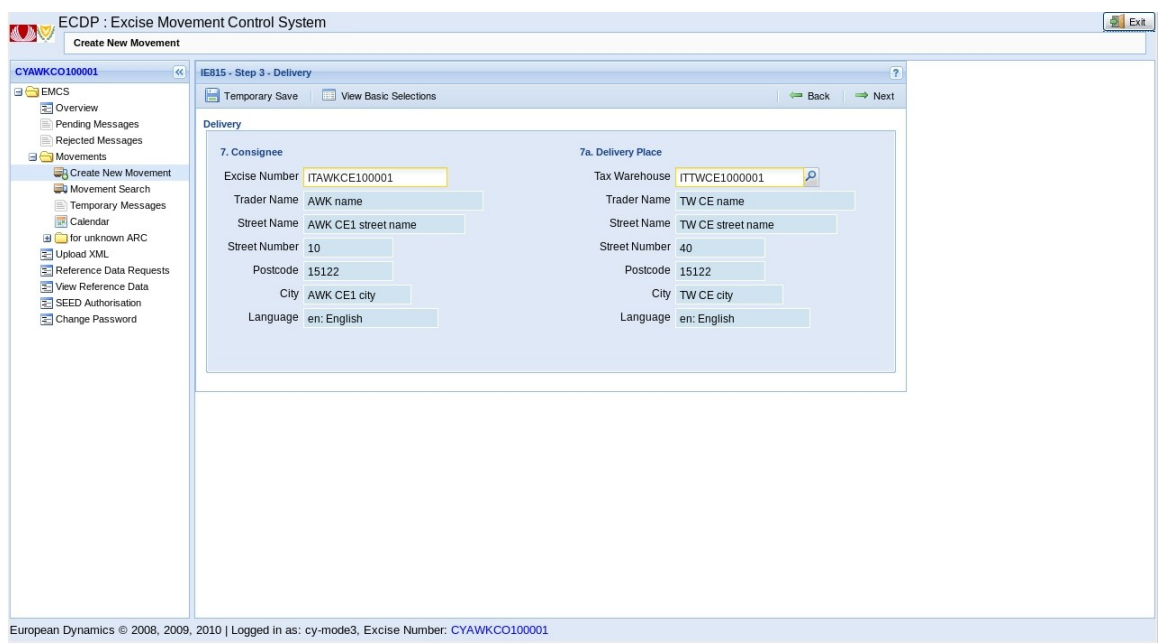

<span id="page-24-1"></span> **Figure 14 Screen IE815 Submission - Step 3**

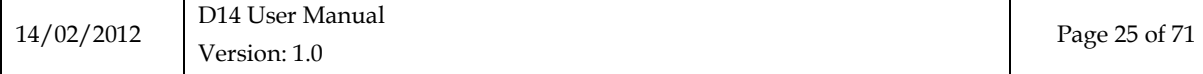

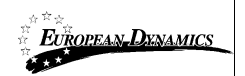

Enter tax warehouse number or click the magnifying glass icon to search for one. If Tax Warehouse Search is selected, fill the search criteria

Enter optional search criteria

- *Tax Warehouse Number*
- *City*
- *Country*

Click *Search*.

Click *Tax Warehouse* from results grid Click *OK*

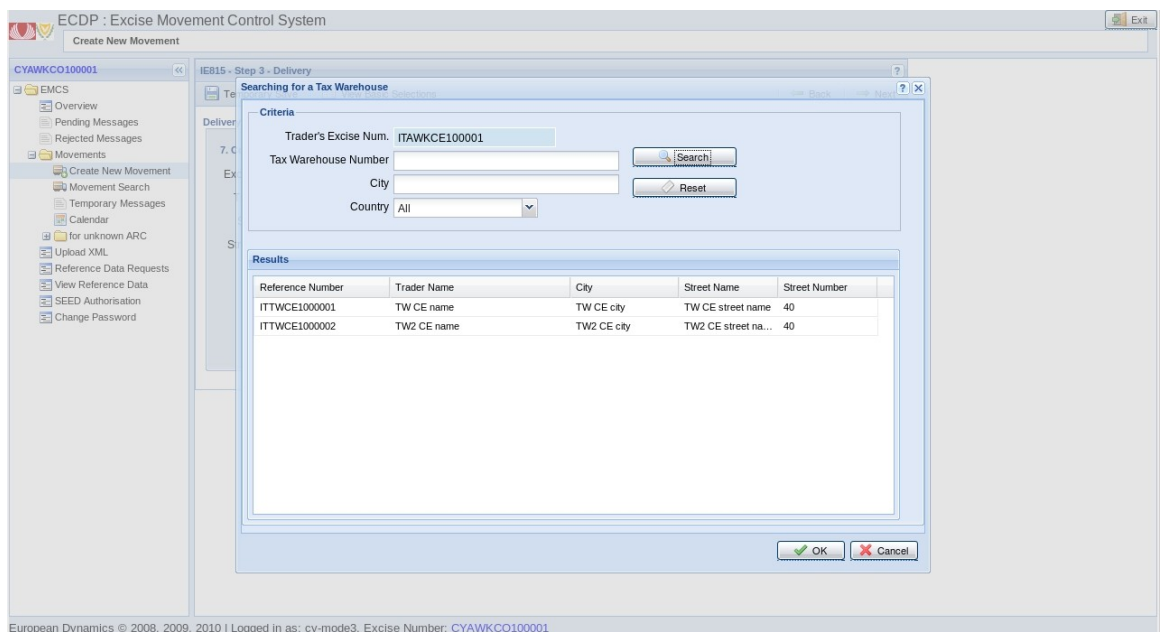

<span id="page-25-0"></span> **Figure 15 Screen IE815 Submission - Search Tax Warehouse**

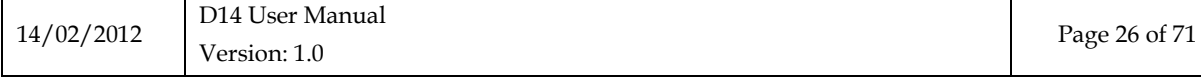

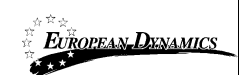

### <span id="page-26-0"></span>*2.6.4 Create New Movement – Step 4*

Through the following screen you can enter basic information and details of movement. The duration of movement can be expressed either in hours or days.

Moreover, the time corresponding to the days of the movement of goods taking into account the duration of the movement, must not to exceed one week.

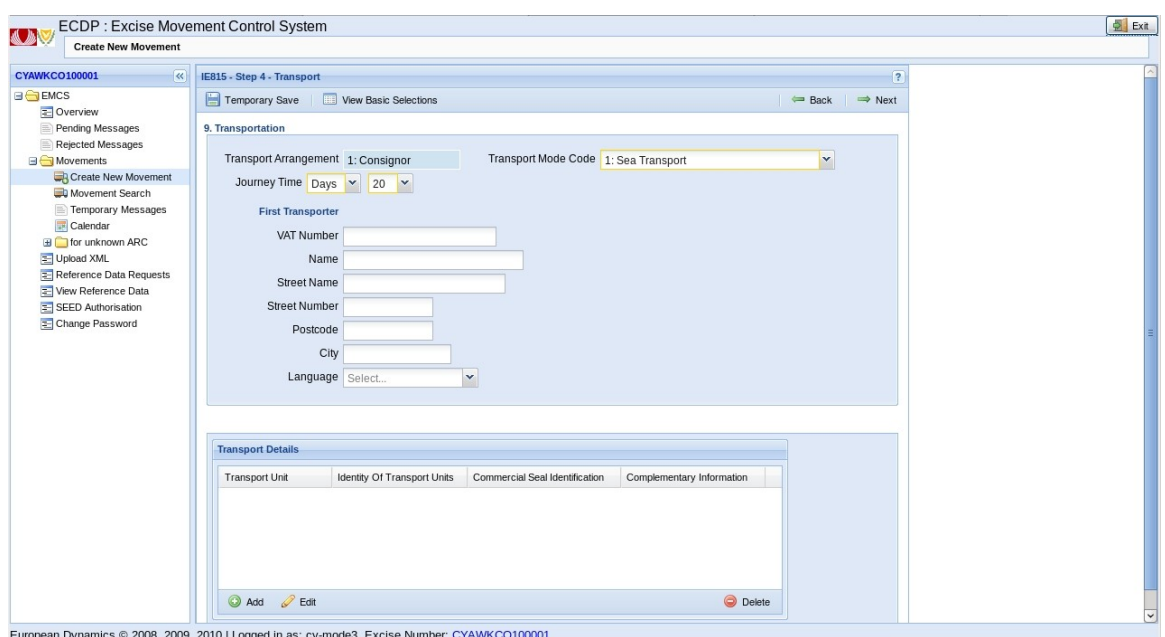

<span id="page-26-1"></span> **Figure 16 Screen IE815 Submission - Step 4**

Fill in the fields

- *Journey Time* (in days or hours)
- *Transport Mode Code*
	- o 0: Other
	- o 1: Sea Transport
	- o 2: Rail transport
	- o 3: Road Transport
	- o 4: Air Transport
	- o 5: Postal consignment
	- o 7: Fixed transport installations
	- o 8: Inland waterway transport
- Optionally *First Transporter* details
- Fill out *Transport Arranger* details
	- o *VAT Number*
	- o *Name*
	- o *Street name*
	- o *Street Number*

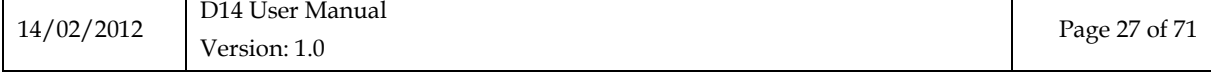

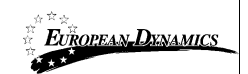

- o *Postcode*
- o *City*
- o *Language*

Click *Add* from *Transport Details* grid

- Transport Unit Code
	- o *1: Container*
	- o *2: Vehicle*
	- o *3: Trailer*
	- o *4: Tractor*
	- o *5: Fixed transport installations*
- *Identity Of Transport Units* and optionally
- *Commercial Seal Identification*
- *Complementary Information and Language*
- *Seals Information and Language*

Click OK. Click *Next* for step 5.

Note: By selecting *Delete* at *Transport Details* the selected unit is deleted while by selecting edit or by double selecting (double click) on the selected unit you can edit it.

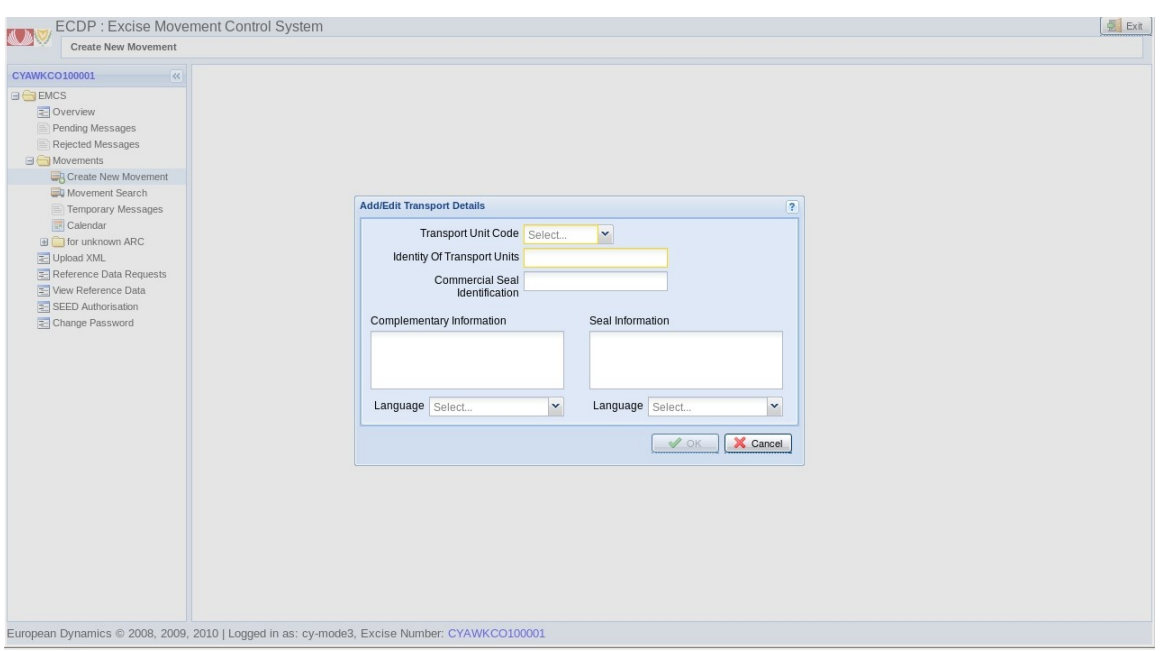

<span id="page-27-0"></span> **Figure 17 Screen IE815 Submission - Add/Edit Transport Details**

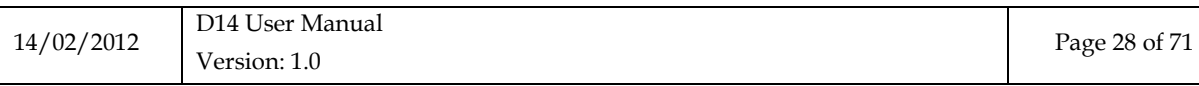

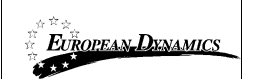

### <span id="page-28-0"></span>*2.6.5 Create New Movement – Step 5*

Through this screen s the user has the ability to import, modify and delete any item already listed on the grid through the options *Add*, *Edit* and *Delete*.

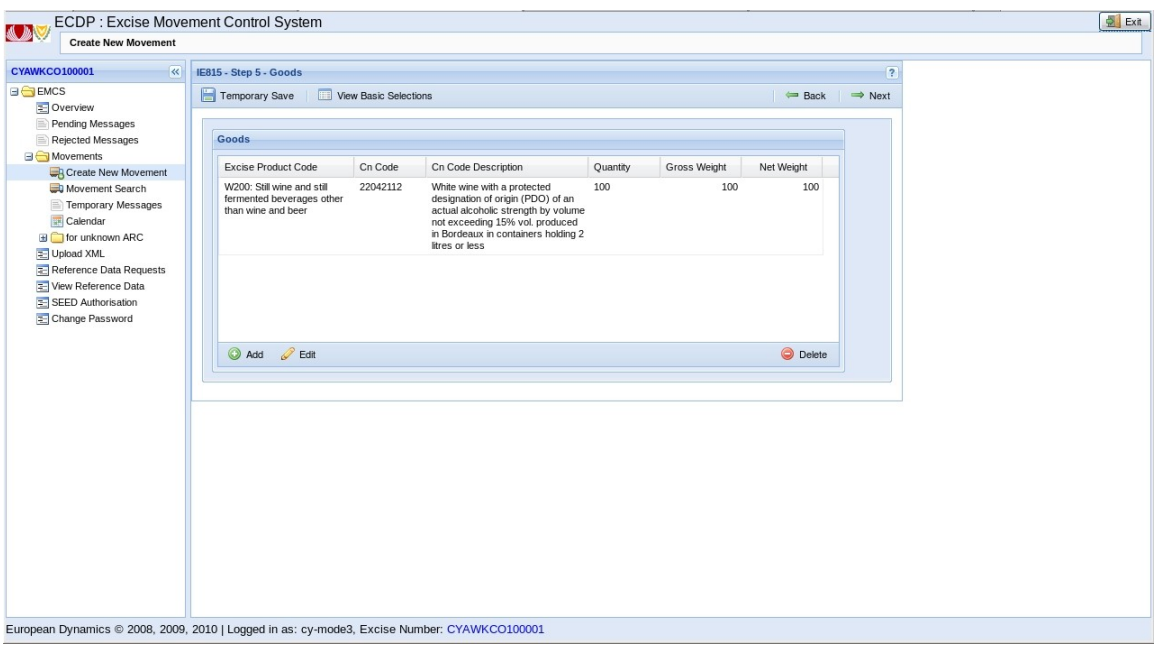

<span id="page-28-1"></span> **Figure 18 Screen IE815 Submission - Step 5**

Click *Add* in the grid *Goods.* Fill in the fields

- *Excise Product Code*
- *CN Code*
- *Quantity*
- *Gross Weight*
- *Net Weight*
- *Stock Code*
- *Alcoholic Strength*
- *Density*
- *Degree Plato*
- *Size of Producer and optionally*
- *Fiscal Mark and language*
- *Commercial description and language*
- *Designation of Origin and language*
- *Brand Name of Products and language*
- *For wine products must also fill*
- *Wine Product Category* 
	- o *1: Wine without PDO/PGI*

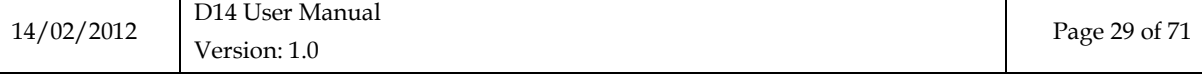

![](_page_29_Picture_0.jpeg)

- o *2: Varietals wine without PDO/PGI*
- o *3: Wine with PDO or PGI*
- o *4: Imported wine*
- o *5: Other*
- o *Wine Growing Zone Code*
- o *Third Country Of Origin*
- o *Other Information and language*
- o *Wine Operation*
- o *Wine Operation Code*

![](_page_29_Picture_96.jpeg)

<span id="page-29-0"></span> **Figure 19 Screen IE815 Submission– Add/Edit Goods**

![](_page_29_Picture_97.jpeg)

![](_page_30_Picture_0.jpeg)

#### Click *Add* in grid *Packages.*

![](_page_30_Picture_79.jpeg)

<span id="page-30-0"></span> **Figure 20 Screen IE815 – Add/Edit Package**

Click *Kind of Package.*

Enter *Number of Packages* and optionally fill

- *Commercial Seal Identification*
- *Seal Information and language*

Click *OK*.

![](_page_30_Picture_80.jpeg)

![](_page_31_Picture_0.jpeg)

![](_page_31_Picture_55.jpeg)

<span id="page-31-0"></span> **Figure 21 Screen IE815 – Kind of Package**

Click *OK*. Click *Next* for step 6.

![](_page_31_Picture_56.jpeg)

![](_page_32_Picture_0.jpeg)

### <span id="page-32-0"></span>*2.6.6 Create New Movement – Step 6*

![](_page_32_Picture_73.jpeg)

This screen contains information on Documents and Guarantees.

<span id="page-32-1"></span> **Figure 22 Screen IE815 Submission - Step 6**

Click *Add* of *Document Certificate* to add a new document certificate.

![](_page_32_Picture_74.jpeg)

<span id="page-32-2"></span> **Figure 23 Screen IE815 Submission – Add Document Certificate**

![](_page_32_Picture_75.jpeg)

![](_page_33_Picture_0.jpeg)

#### Click *Submit.*

Note: When selecting Back, you can go back to a previous screen. With *Temporary Save* option you can store all data entered so far but with no submission taking place.

The display processing of the *Local Reference Number (LRN)* of created movement.

![](_page_33_Picture_65.jpeg)

<span id="page-33-0"></span> **Figure 24 Screen Submission IE815 - Message Processing**

![](_page_33_Picture_66.jpeg)

![](_page_34_Picture_0.jpeg)

### <span id="page-34-0"></span>**2.7 Submission of an IE819 Message (Alert of Rejection of an e-AD)**

Through the following screen user has the ability to submit an alert of rejection message (IE819) before the goods arrive at the destination to notify the involved actors. This message is submitted only by the consignee and the e-AD can be alerted or rejected changing the status of the movement to *Accepted* or *Rejected* respectively. Select *(819) Alert or Rejection* Action to proceed to the IE819 message submission

![](_page_34_Picture_140.jpeg)

<span id="page-34-1"></span> **Figure 25 Screen IE819 Alert or Reject Action for Movement**

Select Message Type :

- *0: Alert Message*
- *1: Reject Message*

The other fields are automatically filled by the movement details

- *AAD Reference Code*
- *Sequence Number*
- *Trader Consignee*
- *Excise Number*
- *Details*
- *Destination*
- *Reference Number*
- *Details*

Press *Add* button to add *Reasons code* for the alert or rejection of the e-AD.

![](_page_34_Picture_141.jpeg)

![](_page_35_Picture_0.jpeg)

![](_page_35_Picture_55.jpeg)

<span id="page-35-0"></span> **Figure 26 Screen Submission of an IE819 Message**

Select the *Reason Code* for alerting or rejecting the e-AD.

![](_page_35_Picture_56.jpeg)

<span id="page-35-1"></span>**Figure 27 Screen Submission of an IE819 Message – Add/Edit Reason Code**

![](_page_35_Picture_57.jpeg)

![](_page_36_Picture_0.jpeg)

### <span id="page-36-0"></span>**2.8 Submission of an IE810 Message (Cancellation of an e-AD by Consignor)**

The user shall submit the cancellation IE810 message traffic when the goods / property are underway to send. In this case, the sender notes that the information recorded in the opening statement is inadequate and decides to cancel it.

To cancel a movement: From *Movements Overview* click a movement and then click Movement Details. If movement status allows

*«X01» - Accepted «X05» - Rejected*

*«Χ11» - Exporting*

Then choice *(810) Cancel e-AAD* is active. Through the following screen a movement can be cancelled. Click action *(810) Cancellation of e-AAD* Display Screen Submission of an IE810 Message.

![](_page_36_Picture_101.jpeg)

<span id="page-36-1"></span> **Figure 28 Screen IE810 Submission Action for Movement**

![](_page_36_Picture_102.jpeg)

![](_page_37_Picture_0.jpeg)

Fill in required fields

- Reason Code
	- o 0: Other
	- o 1: Typing error
	- o 2: Commercial transaction interrupted
	- o 3: Duplicate e-AAD
	- o 4: The movement has not begun at the date of dispatch

Fill in optional fields

Complementary Information and language

Click *Submit.*

<span id="page-37-0"></span>![](_page_37_Picture_12.jpeg)

 **Figure 29 Screen Submission of an IE810 Message**

![](_page_37_Picture_111.jpeg)

### <span id="page-38-0"></span>**2.9 Submission of an IE818 Message (Cancellation of Report of Receipt)**

The Delivery Report is sent by the recipient of movement to notify the Consignor that the goods have reached their destination. With the arrival of the goods, the Recipient shall check for any differences in them (surplus or deficit) and records the result in Report of Receipt. Thus, the recipient can accept or reject these goods partially or wholly.

If the recipient rejects all goods, the movement does not cease to exist as the sender has to make a change of destination of movement.

In case of partial rejection of goods, the consignee is required to enter in the Report of Receipt the quantity that he rejects for each item separately.

To submit a Report of Receipt

Click the *Movement Overview* tab and click an incoming movement. If the movement status is

«X01» - Accepted

«X11» - Exporting

then action choice *(818) Report of Receipt* is active Click action *(818) Report of Receipt* is active

![](_page_38_Picture_128.jpeg)

#### <span id="page-38-1"></span>**Figure 30 Screen IE818 Report of Receipt - Action for Movement**

Click *Submit*.

![](_page_38_Picture_129.jpeg)

![](_page_39_Picture_0.jpeg)

Enter *Global Conclusion of Receipt*

- *1: Receipt accepted and satisfactory*
- *2: Receipt accepted although unsatisfactory*
- *3: Receipt refused*
- *4: Receipt partially refused*

Click *Next*

<span id="page-39-0"></span>![](_page_39_Picture_8.jpeg)

**Figure 31 Screen IE818 Submission - Step 1**

![](_page_39_Picture_87.jpeg)

![](_page_40_Picture_0.jpeg)

View pre-filled fields

- *AAD Reference Code*
- *Sequence Number*
- *Global Conclusion of Receipt*
- *Destination Office*
- *Reference Number*
- *Trader*
- *Consignee*
- *Trader Name*
- *Street Name*
- *Street Number*
- *Postcode*
- *City*
- *Language*
- *Delivery Place*
- *Excise Number*
- *Trader Name*
- *Street Name*
- *Street Number*
- *Postcode*
- *City*
- *Language*

![](_page_40_Picture_150.jpeg)

<span id="page-40-0"></span>**Figure 32 Screen Submission of an IE818 Message**

![](_page_40_Picture_151.jpeg)

![](_page_41_Picture_0.jpeg)

Fill required fields according to the *Global Conclusion of Receipt* Report of Receipt - Satisfactory

o Excise Products Arrival Date

Report of Receipt - Receipt accepted although unsatisfactory

Fill the grid *Report of Receipt Body* Click *Add* Display *Screen Add/ Edit Report of Receipt* Click one of the Goods in grid Display pre-filled fields

- o *Body Record Unique Reference*
- o *Excise Product Code*

Click optional fields

- o *Shortage/Excess Indicator*
- o *E: Excess*
- o *S: Shortage*
- o *Unsatisfactory Reason Code*

Enter *Unsatisfactory Reason Code*

- o *0: Other*
- o *1: Excess*
- o *2: Shortage*
- o *3: Goods damaged*
- o *4: Broken seal*
- o *5: Reported by ECSl*
- o *6: One or more body records with incorrect values*
- o 7: Quantity higher than the one on the temporary authorization

*Complementary Information and language*

Report of Receipt - Receipt refused

o Excise Products Arrival Date

Fill the grid *Report of Receipt Body*

Click *Add* Display *Screen Add/ Edit Report of Receipt* Click one of the *Goods* in grid Display pre-filled fields

- o *Body Record Unique Reference*
- o *Excise Product Code*
- Click optional fields
	- o *Shortage/Excess Indicator*
	- o *E: Excess*
	- o *S: Shortage*
	- o *Observed Shortage/Excess*
	- o *Unsatisfactory Reason Code*

Enter *Unsatisfactory Reason Code*

- o *0: Other*
- o *1: Excess*
- o *2: Shortage*

![](_page_41_Picture_280.jpeg)

![](_page_42_Picture_0.jpeg)

- o *3: Goods damaged*
- o *4: Broken seal*
- o *5: Reported by ECSl*
- o *6: One or more body records with incorrect values*
- o *7: Quantity higher than the one on the temporary authorization*

*Complementary Information (and Language)*

#### Report of Receipt - Receipt partially refused

o *Excise Products Arrival Date* Fill the grid *Report of Receipt Body* Click *Add* Display Screen *Add/Edit Report of Receipt* Click one of the *Goods* in the grid Display the pre-filled fields

- o *Body Record Unique Reference*
- o *Excise Product Code*

#### Click optional fields

- o *Shortage/Excess Indicator*
- o *E: Excess*
- o *S: Shortage*
- o *Observed Shortage/Excess*
- o *Unsatisfactory Reason Code*
- o *Enter Unsatisfactory Reason Code*
- o *0: Other*
- o *1: Excess*
- o *3: Goods damaged*
- o *4: Broken seal*
- o *5: Reported by ECSl*
- o *6: One or more body records with incorrect values*
- o *7: Quantity higher than the one on the temporary authorization*
- o *Complementary Information (and Language)*

![](_page_42_Picture_204.jpeg)

![](_page_43_Picture_0.jpeg)

![](_page_43_Picture_53.jpeg)

<span id="page-43-0"></span> **Figure 33 Screen Submission IE818 -Add/Edit Report of Receipt**

![](_page_43_Picture_54.jpeg)

<span id="page-43-1"></span> **Figure 34 Screen Submission IE818 -Refused- Add Unsatisfactory Reason**

Click *Submit*.

![](_page_43_Picture_55.jpeg)

![](_page_44_Picture_0.jpeg)

### <span id="page-44-0"></span>**2.10 Submission of an IE813 Message (Change of Destination)**

Consignor can make a change of destination of a movement at any time before and after receiving the delivery report (IE818).

Click from the tab *Movement Overview* a movement and then click *Movement Details*. If the movement status allows, namely whether

«X01» - Accepted

«X05» - Rejected

«X08» - Refused

«Χ10» - Partially Refused

«Χ11» - Exporting

then action *(813) Change of Destination* is active. Click action *(813) Change of Destination.*

![](_page_44_Picture_112.jpeg)

<span id="page-44-1"></span>**Figure 35 Screen IE813 Change of Destination- Action for Movement**

![](_page_44_Picture_113.jpeg)

![](_page_45_Picture_0.jpeg)

On screen *IE813 – Basic Selections* fill required fields

- *Destination Type Code*
	- o *1: Destination - Tax warehouse*
	- o *2: Destination - Registered consignee*
	- o *3: Destination - Temporary registered consignee*
	- o *4: Destination - Direct delivery*
	- o *6: Destination - Export*

Fill optional fields

- *Changed Transport Arrangement*
	- o *1: Consignor*
	- o *2: Consignee*
	- o *3: Owner of goods*
	- o *4: Other*

![](_page_45_Picture_151.jpeg)

<span id="page-45-0"></span>**Figure 36 Screen IE813 Submission - Step 1**

Click *Next*

Then the screen *Submission IE813 - Step 2 - Change Destination* appears which includes the main elements of the change of destination action.

![](_page_45_Picture_152.jpeg)

![](_page_46_Picture_0.jpeg)

![](_page_46_Picture_40.jpeg)

<span id="page-46-0"></span> **Figure 37 Screen IE813 Submission - Step 2**

![](_page_46_Picture_41.jpeg)

![](_page_47_Picture_0.jpeg)

Enter the excise number of the *Tax Warehouse* click or select the magnifying glass icon in the field of Tax warehouse to open the Screen Submission *IE813 - Search Tax Warehouse.*

Enter optionally one or more search criteria for Tax Warehouse.

- *Tax Warehouse Number*
- *City*
- *Country*

Showing results based on the criteria introduced.

Click the desired storage of the grid results.

Click *OK*

![](_page_47_Picture_96.jpeg)

<span id="page-47-0"></span>**Figure 38 Screen Submission IE813 - Search Tax Warehouse**

Press *Submit* to complete the IE813 message submission. Display Screen of Confirmation for successful Processing.

![](_page_47_Picture_97.jpeg)

![](_page_48_Picture_0.jpeg)

### <span id="page-48-0"></span>**2.11 Submission of an IE825 Message (Splitting Operation)**

Splitting of Consignment takes place only for energy products and one or more e-ADs can be generated.

Click from the tab *Movement Overview* a movement and then click *Movement Details*. If the movement status allows, namely whether

*«X01» - Accepted*

*«X05» - Rejected*

*«X08» - Refused*

*«Χ10» - Partially Refused*

*«Χ11» - Exporting*

then action *(825) Splitting Operation* is active.

Press *(825) Splitting Operation* to open the Screen Submission of an *IE825 Message (Splitting of Consignment) – Step 1*

![](_page_48_Picture_151.jpeg)

<span id="page-48-1"></span> **Figure 39 Screen IE825 Splitting Operation- Action for Movement**

On Screen Submission of an *IE825 Message (Splitting of Consignment) – Step 1*

*Upstream ARC* is automatically filled from the movement.

On *Splitting Details* grid press *Add* to start with the creation of the first spitted eAD.

![](_page_48_Picture_152.jpeg)

![](_page_49_Picture_0.jpeg)

![](_page_49_Picture_61.jpeg)

<span id="page-49-0"></span> **Figure 40 Screen Submission of an IE825 Message (Splitting of Consignment) Step 1**

Fill in the required field *Destination Type Code* and the optional filed *Transport Arrangement.*

![](_page_49_Picture_62.jpeg)

<span id="page-49-1"></span> **Figure 41 Screen Submission of an IE825 Message (Splitting of Consignment) – Step 1 – Basic Selections**

![](_page_49_Picture_63.jpeg)

![](_page_50_Picture_0.jpeg)

![](_page_50_Picture_62.jpeg)

<span id="page-50-0"></span> **Figure 42 Screen Submission of an IE825 Message (Splitting of Consignment) – Step 2 – Delivery**

![](_page_50_Picture_63.jpeg)

<span id="page-50-1"></span> **Figure 43 Screen Submission of an IE825 Message (Splitting of Consignment) – Step 2 – Delivery – Searching for a Tax Warehouse**

![](_page_50_Picture_64.jpeg)

![](_page_51_Picture_0.jpeg)

Press *Next* to proceed to Screen Submission of an IE825 Message (Splitting of Consignment) – Step 4 – Goods.

![](_page_51_Picture_77.jpeg)

<span id="page-51-0"></span> **Figure 44 Screen Submission of an IE825 Message (Splitting of Consignment) – Step 3 – Transportation**

![](_page_51_Picture_78.jpeg)

<span id="page-51-1"></span> **Figure 45 Screen Submission of an IE825 Message (Splitting of Consignment) – Step 3 – Transportation – Add/Edit Transport Details**

![](_page_51_Picture_79.jpeg)

![](_page_52_Picture_0.jpeg)

Select the available goods for the Splitting Operation. Press the button *Split this Good Item.* Alter the Good Item's data according to the needs

Note: Each candidate eAD that is going to be spitted should contain at least two split details.

![](_page_52_Picture_62.jpeg)

<span id="page-52-0"></span> **Figure 46 Screen Submission of an IE825 Message (Splitting of Consignment) – Step 4 – Goods**

![](_page_52_Picture_63.jpeg)

![](_page_53_Picture_0.jpeg)

Press *OK* and the good appears in the *Goods* grid of the Screen Submission of an IE825 Message (Splitting of Consignment) – Step 4 – Goods – Good Submitted

![](_page_53_Picture_97.jpeg)

<span id="page-53-0"></span> **Figure 47 Screen Submission of an IE825 Message (Splitting of Consignment) – Step 4 – Goods – Edit Goods**

Press the *Add* button to add another good to the *Goods* grid if necessary.

![](_page_53_Picture_98.jpeg)

<span id="page-53-1"></span> **Figure 48 Screen Submission of an IE825 Message (Splitting of Consignment) – Step 4 – Goods – Good Submitted**

![](_page_53_Picture_99.jpeg)

![](_page_54_Picture_0.jpeg)

Note: When the Total quantities of Good Items have already been used the system "warns" the user of this fact.

![](_page_54_Picture_53.jpeg)

<span id="page-54-0"></span> **Figure 49 Screen Submission of an IE825 Message (Splitting of Consignment) Warning**

Press *Submit* to successfully submit the IE825 message

![](_page_54_Picture_54.jpeg)

### <span id="page-55-0"></span>**2.12 Submission of an IE837 Message (Explanation on Delay for Delivery)**

Through the screen Submission of an IE837 Message the user (Consignor or Consignee) explains the reasons for the delay of the IE818 submission or Change of destination IE813. To proceed to the Submission of the IE837 message:

Click tab *Movement Overview* the desired movement as shown in the following screen shot.

![](_page_55_Picture_148.jpeg)

<span id="page-55-1"></span> **Figure 50 Screen IE837 Submission -Action for Movement**

Display the pre-filled fields

- *Reference Number AAD*
- *Sequence Number*

Click the required fields

Click *Explanation Code*

- *0: Other*
- *1: Cancelled commercial transaction*
- *2: Pending commercial transaction*
- *3: Ongoing investigation by officials*
- *4: Bad weather conditions*
- *5: Strike*
- *6: Accident*

Click Message Role

- *1: Explanation on delay for sending the report of receipt/export*
- *2: Explanation on delay for giving destination*

Click optional fields

![](_page_55_Picture_149.jpeg)

![](_page_56_Picture_0.jpeg)

*Complementary Information (and Language)*

![](_page_56_Picture_52.jpeg)

<span id="page-56-0"></span> **Figure 51 Screen Submission of an IE837 Message**

Click *Submit* Display Screen of Confirmation for successful Processing

![](_page_56_Picture_53.jpeg)

![](_page_57_Picture_0.jpeg)

### <span id="page-57-0"></span>**2.13 Submission of an IE871 Message (Post-delivery processing)**

The IE871 message can be submitted by Consignor or Consignee after the submission of the IE818 message by Consignee which declares shortages or excesses. The IE871 message may occur several times by the same actor.

Through the Movements Overview option double click into the movement for which an IE871 message need to be submitted

Choose the *(871) Explanation on Reason for Shortage* Action Option to open the Screen IE871 Explanation

| $\overline{\mathcal{R}}$                                                                        | <b>View Movement</b>         |                                                        |                                          |                          |                                                                       | $\overline{?}$ |
|-------------------------------------------------------------------------------------------------|------------------------------|--------------------------------------------------------|------------------------------------------|--------------------------|-----------------------------------------------------------------------|----------------|
| <b>BOEMCS</b><br>Overview                                                                       | Choose An Action v           |                                                        |                                          |                          |                                                                       |                |
| Pending Messages<br>≣<br><b>Rejected Messages</b><br><b>BO</b> Movements<br>Create New Movement | Remmaer                      | (813) Change Destination<br>(837) Explanation On Delay | (871) Explanation on Reason for Shortage |                          | Name AWK name<br>Address AWK CE1 street name 10 15122 AWK<br>CE1 city |                |
| <b>B</b> Movement Search<br>Temporary Messages<br>Calendar                                      | <b>Messages for Movement</b> |                                                        |                                          |                          |                                                                       |                |
| for unknown ARC<br>Upload XML                                                                   | A/A<br>4                     | Type<br>802                                            | Date<br>10 Oct 2011 16:42                | Creator<br>CYAWKCO100001 | Status<br>Refused                                                     | Flow<br>¥      |
| <b>E-</b> Reference Data Requests<br>Tel View Reference Data                                    | $\overline{\mathbf{3}}$      | 818                                                    | 10 Oct 2011 16:42                        | <b>ITAWKCE100001</b>     | Refused                                                               | $\sum$         |
| SEED Authorisation<br>Change Password                                                           | $\overline{2}$               | 801                                                    | 10 Oct 2011 17:24                        | <b>CYAWKCO100001</b>     | Accepted                                                              | 国              |
|                                                                                                 | $\mathbf{1}$                 | 815                                                    | 10 Oct 2011 17:24                        | <b>CYAWKCO100001</b>     |                                                                       | $\sqrt{3}$     |
|                                                                                                 |                              |                                                        |                                          |                          |                                                                       |                |
|                                                                                                 |                              |                                                        |                                          |                          |                                                                       |                |
|                                                                                                 | $\triangleright$ View        | I Q PDF                                                | Download XML                             |                          |                                                                       |                |
|                                                                                                 |                              |                                                        |                                          |                          |                                                                       |                |
|                                                                                                 |                              |                                                        |                                          |                          |                                                                       |                |
|                                                                                                 |                              |                                                        |                                          |                          |                                                                       |                |
|                                                                                                 |                              |                                                        |                                          |                          |                                                                       |                |

<span id="page-57-1"></span>**Figure 52 Screen IE871 Submission -Action for Movement**

![](_page_57_Picture_75.jpeg)

![](_page_58_Picture_0.jpeg)

On Screen IE871 Explanation fill the required fields:

- *Date of Analysis*
- *Global Explanation and Language*

Fields:

- *Excise Number and Details*
- *Reference Number and Details* are automatically filled by the user

![](_page_58_Picture_70.jpeg)

<span id="page-58-0"></span> **Figure 53 Screen IE871 Submission**

![](_page_58_Picture_71.jpeg)

![](_page_59_Picture_0.jpeg)

Click *Add* to open the Screen IE871 Explanation – Analysis Details

On Screen IE871 Explanation – Analysis Details user is able to fill explanation reasons per each good item.

Furthermore he is able to *View Goods & Package Details* of the Good Item as it is shown on Screen IE871 Explanation – Analysis Details – *View Goods and Package Details*.

The *OK* button is active when a good item is selected in the grid Goods Summary Fill into the optional *fields Explanation and Language* and *Actual Quantity.*

The fields *Unique Reference* and *Excise Product Code* are automatically filled after selecting a good item from the Goods Summary grid.

![](_page_59_Picture_106.jpeg)

<span id="page-59-0"></span> **Figure 54 Screen IE871 Submission – Analysis Details**

![](_page_59_Picture_107.jpeg)

![](_page_60_Picture_0.jpeg)

![](_page_60_Picture_54.jpeg)

<span id="page-60-0"></span>**Figure 55 Screen IE871 Submission – Analysis Details – View Goods and Package Details**

Press *Submit* to successfully process the IE871 message. Display Screen of Confirmation for successful Processing.

![](_page_60_Picture_55.jpeg)

![](_page_61_Picture_0.jpeg)

### <span id="page-61-0"></span>**2.14 Submission of an IE705 Message (Reference Data Requests)**

Click in *Console Reference Data Requests.* Click *New Request.*

![](_page_61_Picture_73.jpeg)

<span id="page-61-1"></span>**Figure 56 Screen Submission of an IE705 Message - New Request** Click *Add* on grid *Requested List of Codes.*

![](_page_61_Picture_74.jpeg)

<span id="page-61-2"></span>**Figure 57 Screen Submission of an IE705 Message - Add/Edit List Code**

![](_page_61_Picture_75.jpeg)

![](_page_62_Picture_0.jpeg)

### <span id="page-62-0"></span>**2.15 Generation of IE802 – TIM\_AAD Timer (Reminder at Expiry of Time Limit for Report of Receipt)**

The *IE802-TIM\_AAD* Timer is automatically generated by the system and its purpose is to remind Consignor and Consignee of the specific movement to proceed with the IE818 message submission.

After receiving the IE802 message Consignor is able to submit through the Movements Overview tab the *IE837 (Explanation on Delay)* message.

After receiving the IE802 message Consignor is able to submit through the Movements Overview tab the *IE837 (Explanation on Delay)* message or the *IE818 (Report of Receipt)* message.

![](_page_62_Picture_88.jpeg)

<span id="page-62-1"></span>**Figure 58 Screen Generation of an IE802 Message**

![](_page_62_Picture_89.jpeg)

### <span id="page-63-0"></span>**2.16 Generation of IE802 – TIM\_CHS Timer (Reminder at Expiry of Time Limit for Change of Destination)**

The *IE802-TIM\_CHS* Timer is automatically generated by the system and its purpose is to remind Consignor of the specific movement to proceed with the *IE813* message submission. After receiving the IE802 message Consignor is able to submit through the Movements Overview tab the *IE837 (Explanation on Delay)* message.

### <span id="page-63-1"></span>**2.17 Generation of IE802 – TIM\_FDF Timer (Reminder at Expiry of Time Limit for Update of Destination fields)**

The *IE802-TIM\_FDF* Timer is automatically generated by the system and its purpose is to remind Consignor of the specific movement to proceed with the *IE813* message submission. After receiving the IE802 message Consignor is able to submit through the Movements Overview tab the *IE837 (Explanation on Delay)* message and *IE813 (Change of Destination)* message.

![](_page_63_Picture_109.jpeg)

![](_page_64_Picture_0.jpeg)

### <span id="page-64-0"></span>**2.18 Temporary Messages**

During submission of a new Movement (IE815) the user has the choice to save the message temporarily, rather than submitting it. This is done by choosing *Temporary Saved Messages*  (from step 2 and after)

To access the cached message:

Click *Temporary Messages* in Console

Click a message in *Temporary Saved Grid*

Click *Edit* and the stored message is loaded to *New Movement* Screen

| <b>Temporary Saved Messages</b>                |                                 |                                                                                                    |                         |                 |
|------------------------------------------------|---------------------------------|----------------------------------------------------------------------------------------------------|-------------------------|-----------------|
| <b>R</b><br><b>CYAWKCO100001</b>               | <b>Temporary Saved Messages</b> |                                                                                                    |                         | $\boxed{7}$     |
| G EMCS                                         | Message Type                    | Created on                                                                                                    | Description $\triangle$ |                 |
| <b>C</b> Overview<br>Pending Messages          | 815                             | 24 Oct 2011 15:58                                                                                                | IE801 - A               |                 |
| Rejected Messages                              | 815                             | 04 Oct 2011 16:59                                                                                                | IE801 - B               |                 |
| <b>BO</b> Movements                            | 815                             | 07 Oct 2011 17:09                                                                                                | IE801 - C               |                 |
| Create New Movement                            | 815                             | 04 Oct 2011 17:08                                                                                                | IE801 - E               |                 |
| Movement Search                                | 815                             | 07 Oct 2011 11:34                                                                                                | IE801 - H               |                 |
| Temporary Messages<br><b>Calendar</b>          | 815                             | 14 Oct 2011 12:57                                                                                                | IE801 - M               |                 |
| for unknown ARC                                | 815                             | 27 Oct 2011 14:48                                                                                                | IE801 - N               |                 |
| = Upload XML                                   |                                 |                                                                                                    |                         |                 |
| Reference Data Requests                        |                                 |                                                                                                    |                         |                 |
| View Reference Data                            |                                 |                                                                                                    |                         |                 |
| <b>E SEED Authorisation</b><br>Change Password | $ 4$ 4                          | Page $\boxed{1}$ of $1$ $\rightarrow$ $\rightarrow$ $\rightarrow$ $\rightarrow$ $\rightarrow$ $\rightarrow$ Edit |                         | <b>O</b> Delete |
|                                                |                                 |                                                                                                    |                         |                 |
|                                                |                                 |                                                                                                    |                         |                 |
|                                                |                                 |                                                                                                    |                         |                 |
|                                                |                                 |                                                                                                    |                         |                 |
|                                                |                                 |                                                                                                    |                         |                 |
|                                                |                                 |                                                                                                    |                         |                 |
|                                                |                                 |                                                                                                    |                         |                 |
|                                                |                                 |                                                                                                    |                         |                 |
|                                                |                                 |                                                                                                    |                         |                 |
|                                                |                                 |                                                                                                    |                         |                 |
|                                                |                                 |                                                                                                    |                         |                 |
|                                                |                                 |                                                                                                    |                         |                 |
|                                                |                                 |                                                                                                    |                         |                 |
|                                                |                                 |                                                                                                    |                         |                 |
|                                                |                                 |                                                                                                    |                         |                 |
|                                                |                                 |                                                                                                    |                         |                 |

<span id="page-64-1"></span> **Figure 59 Screen Temporary Messages**

![](_page_64_Picture_81.jpeg)

![](_page_65_Picture_0.jpeg)

### <span id="page-65-0"></span>**2.19 Calendar**

If you click Calendar in the console the calendar screen appears, displaying reminders of user's movement in ascending calendar order.

By selecting a date (e.g.17 September) shows the reminders of that date.

Double click to see the details of the movement.

![](_page_65_Picture_61.jpeg)

<span id="page-65-1"></span>**Figure 60 Screen Calendar**

![](_page_65_Picture_62.jpeg)

![](_page_66_Picture_0.jpeg)

### <span id="page-66-0"></span>**2.20 for unknown ARC**

In case that Consignee submits an IE818 message for *an Unknown ARC* number, which means that **no** *Movement* exists for the submitted ARC then the message remains as *Pending* on Screen *For Unknown ARCs – Overview*

### <span id="page-66-1"></span>*2.20.1 Overview*

|                                                                                                    | ECDP : Excise Movement Control System |                             |               |                          | Exit |
|----------------------------------------------------------------------------------------------------|---------------------------------------|-----------------------------|---------------|--------------------------|------|
| <b>⊾ ⊿N</b><br><b>Report of Receipt(for unknown ARC) - Overview</b>                                                                                                    |                                       |                             |               |                          |      |
| $\overline{\mathbb{R}}$<br><b>CYAWKCO100001</b>                                                                                                    | <b>Pending Messages</b>               |                             |               |                          |      |
| <b>BOEMCS</b><br><b>E</b> Overview                                                                                                    |                                       |                             | ARC All       | $\mathbf{v}$ &           |      |
| Pending Messages                                                                                                    | ARC                                   | Created on                  | Consignee     | <b>Status</b>            |      |
| Rejected Messages<br>E                                                                                                    | 11DEUNQ4023UP01PIQX61                 | 27 Oct 2011 16:02           | CYAWKCO100001 | Pending                  |      |
| G Movements                                                                                                    | 11ITQAWSEDRFEDWSQAWS1                 | 27 Oct 2011 15:18           | CYAWKCO100001 | Pending                  |      |
| Create New Movement                                                                                                    | 11ES7R19YTE17UIC8J459                 | 12 Oct 2011 15:41           | CYAWKCO100001 | Pending                  |      |
| Movement Search<br>Temporary Messages                                                                                                    | 11FRQAWSEDRFEDWSQAWS1                 | 06 Oct 2011 17:55           | CYAWKCO100001 | Pending                  |      |
| <b>Calendar</b><br>or unknown ARC<br>Overview<br>Report of Receipt(for un<br>₹ Upload XML<br>Reference Data Requests<br>Tew Reference Data<br><b>E-</b> SEED Authorisation<br>Change Password | Page $\boxed{1}$ of 1<br>$\mathbb{N}$ | 圈<br>Actions *<br><b>PI</b> |               | Displaying 1 to 4 from 4 |      |
| $\rightarrow$<br><b>BULL</b>                                                                                                    |                                       |                             |               |                          |      |

<span id="page-66-2"></span>**Figure 61 Screen For Unknown ARCs – Overview**

By choosing actions user has the following options:

- View: *Message Details*
- Download: *Selected messages as XML*
- Download : *All Table Data as XLS*, storing the display data in a file browser

![](_page_66_Picture_103.jpeg)

![](_page_67_Picture_0.jpeg)

### <span id="page-67-0"></span>*2.20.2 Submission of an IE818 Message (for unknown ARC)*

Through the Screen for *Unknown ARCs – Report of Receipt (For unknown ARC)* user is able to submit an IE818 message for an Unknown Arc number.

Note: This screen can be used only for the exceptional case of submitting a Report for Receipt (818) for an unknown ARC, namely for an 801 message that has not been received from our system. In any other case you should use the standard procedure of submitting a Report Receipt (818) through an already created movement.

<span id="page-67-1"></span>![](_page_67_Picture_5.jpeg)

**Figure 62 Screen Submission of an IE818 Message For Unknown ARC**

![](_page_67_Picture_96.jpeg)

![](_page_68_Picture_0.jpeg)

## <span id="page-68-0"></span>**2.21 Upload XML**

Through the Screen Upload XML user is able to upload IE815, IE818, IE813, IE825, IE810, IE837 or IE871 message.

![](_page_68_Picture_51.jpeg)

<span id="page-68-1"></span> **Figure 63 Upload XML file**

![](_page_68_Picture_52.jpeg)

![](_page_69_Picture_0.jpeg)

### <span id="page-69-0"></span>**2.22 View Reference Data**

Click *View Reference Data* from Console. Enter criteria

- *Reference Data Table*
- *Language*
- *Date (Validity)*

Click *Choose Reference Table.*

| <b>View Reference Data</b>                                      | ECDP : Excise Movement Control System FS2                                                                                                  | E |
|-----------------------------------------------------------------|----------------------------------------------------------------------------------------------------|---|
| $\overline{\mathcal{R}}$<br><b>MTAWKCO100001</b>                | <b>View Reference Data</b><br>$\overline{?}$                                                                                               |   |
| <b>BOEMCS</b><br>= Overview<br>Movements<br>Create New Movement | <b>Reference Data</b><br>Activation  Description<br>Unit Of<br>Alcoholi<br>Degree<br>Density App<br>Code                                   |   |
| Movement Search                                                 | 2010-12-01<br>$\,0\,$<br>Beer<br>3<br>$1\,$<br><b>B000</b><br>$\mathbf{1}$                                                                 |   |
| Temporary Messages                                              | 2010-12-01<br>Vegetable and animal oils Products falling within CN  2<br>$\circ$<br>$\mathbf{1}$<br>E200<br>$\mathbf{0}$                   |   |
| <b>TH</b> Calendar<br>for unknown ARC                           | Mineral oils Products falling within CN codes 2707 1 2<br>$\mathbb O$<br>$\mathbf{1}$<br>2010-12-01<br>$\circ$<br>E300                     |   |
| Upload XML                                                      | 2010-12-01<br>Leaded petrol<br>$\overline{2}$<br>$\circ$<br>$\circ$<br>$\mathbf{1}$<br>E410                                                |   |
| <b>E</b> Reference Data Requests                                | 2010-12-01<br>Unleaded petrol<br>$\overline{2}$<br>$\mathbb O$<br>E420<br>$\circ$<br>$\,$ 1                                                |   |
| View Reference Data                                             | 2010-12-01 Gasoil, unmarked<br>E430<br>$\overline{2}$<br>$\mathbf{0}$<br>$\mathbf{0}$<br>$\mathbf{1}$                                      |   |
| SEED Authorisation                                              | 2010-12-01<br>Gasoil, marked<br>$\overline{2}$<br>$\circ$<br>$\circ$<br>$\,1\,$<br>E440                                                    |   |
| Change Password                                                 | 2010-12-01<br>Kerosene, unmarked<br>$\overline{2}$<br>$\mathbf{0}$<br>$\mathbf{0}$<br>$\mathbf{1}$<br>E450                                 |   |
|                                                                 | 2010-12-01<br>Kerosene, marked<br>$\overline{2}$<br>$\circ$<br>$\,1\,$<br>E460<br>$\,$ 0                                                   |   |
|                                                                 | 2010-12-01 Heavy fuel oil<br>$\mathbf{0}$<br>$\,$ 0<br>E470<br>$\mathbf{1}$<br>$\mathbf 0$                                                 |   |
|                                                                 | $\circ$<br>2010-12-01 2710 11 21, 2710 11 25 and 2710 19 29, in bulk co<br>$\circ$<br>$\,$ 1 $\,$<br>E480<br>$\overline{2}$                |   |
|                                                                 | $\vert \mathbf{v} \vert$<br>F<br>ANARAANA A L L L M M M L ANAAL ANAAA                                                                      |   |
|                                                                 | $\mathbf{v}$<br>Reference ExciseProduct<br>Data Table<br>Date 07-05-2012<br>$\checkmark$<br>Language en: English<br>Choose Reference Table |   |

<span id="page-69-1"></span>**Figure 64 Screen View Reference Data**

![](_page_69_Picture_79.jpeg)

![](_page_70_Picture_0.jpeg)

### <span id="page-70-0"></span>**2.23 View SEED Authorisation**

Click SEED Authorization in Console to display the details of the authorization of the current user.

![](_page_70_Picture_55.jpeg)

<span id="page-70-1"></span>**Figure 65 Screen SEED Authorisation**

### **END OF DOCUMENT**

![](_page_70_Picture_56.jpeg)